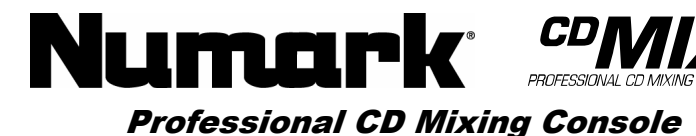

## **Quick Start Owner's Manual**

*BOX CONTENTS* 

 **CDMIX3 CD MIXING STATION**  •

•**POWER ADAPTER**

## **Manual de inicio rápido del usuario***(ESPAÑOL)*

*CONTENIDO DE LA CAJA* 

 **ESTACIÓN DE MEZCLAS DE CD CDMIX3**  •**ADAPTADOR DE CORRIENTE** 

•

## **Schnellbedienungsanleitung***(DEUTSCH)*

*BOX CONTENTS* 

•

•**CDMIX3 CD MIXING STATION** 

•**POWER ADAPTER**

## **Manuale Rapido di Utilizzazione***(ITALIANO)*

*CONTENUTO DELLA CONFEZIONE*  **CD MIXING STATION CDMIX3**  •

**ADATTATORE** 

# **Guide d'utilisation simplifié (FRANÇAIS)**

*CONTENU DE LA BOÎTE* •**STATION DE MIXAGE CDMIX3** 

•**ADAPTATEUR DE COURANT** 

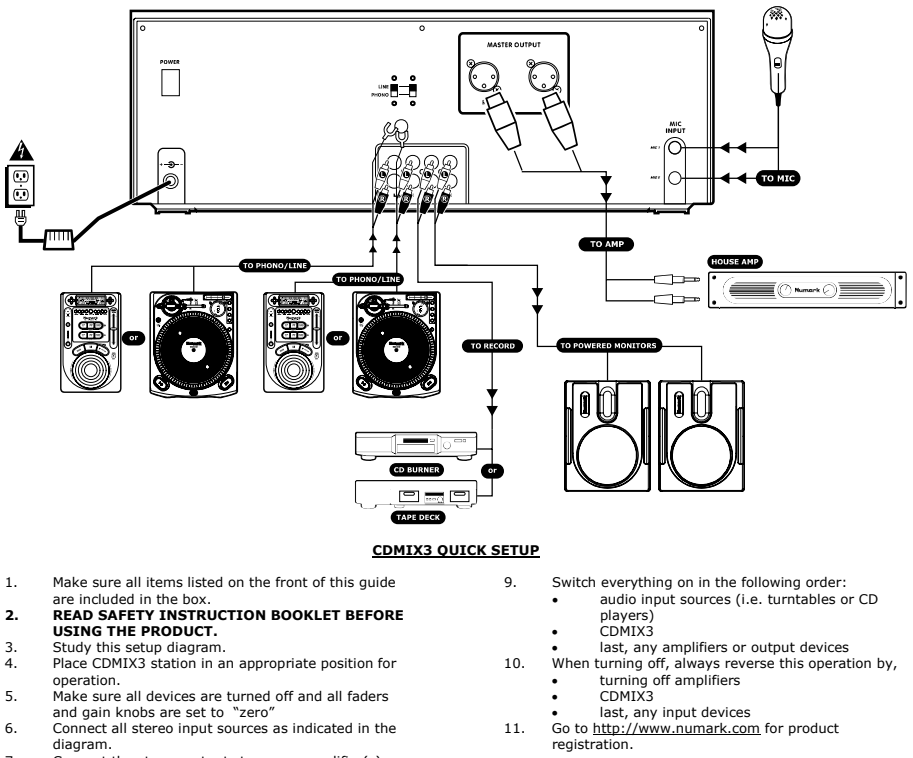

- 7. Connect the stereo outputs to power amplifier(s), tape decks, and/or other audio sources.
- 8.Plug all devices into AC power.

*More information about this product may be found at http://www.numark.com*

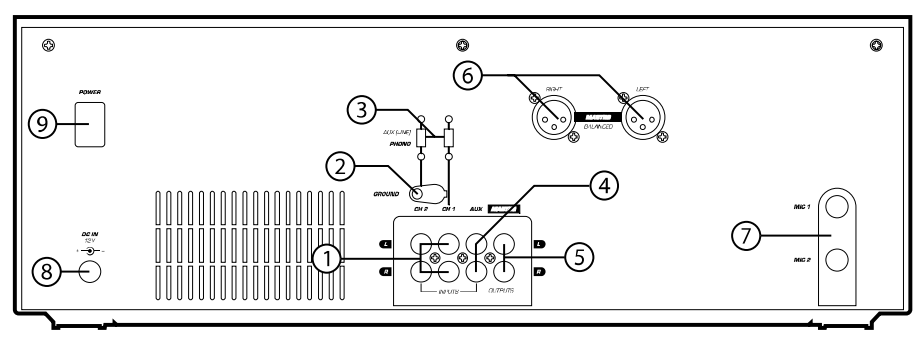

- **REAR CONNECTIONS**
- 1. **Channel Inputs:** Unbalanced RCA jacks for connecting external sources. The Phono/Line input is selected using the toggle switch on the front panel. Turntables, HiFi VCRs, cassette and reel-to-reel tape decks, DAT machines, CD players, laser discs, tuners, even synthesizers or other mixing consoles can be connected using these jacks. **NOTE:** *Plug mono audio sources into both left and right inputs using a "Y" cable connector.*
- **GND:** This screw connector should be used to connect 2.any turntables or other devices that need to be grounded.
- 3. **Line/Phono Input Switch:** Use this to allow either line level or phono level equipment to be plugged into your channel inputs. When Phono input is selected, your signal is fed directly to the high-quality RIAA phono pre-amplifiers. Use this position only for

turntables. Line level sources will overload the sensitive phono pre-amps and will sound very bad, so always be sure to toggle the line/phono switch over to line before connection of line sources.

- **Third Line Input:** Plug in a third line level device 4.such as a tape deck or additional CD player here.
- 5. **Stereo Master Outputs:** Unbalanced RCA connectors controlled by the **Master** fader.
- 6. **Stereo Balanced Master Outputs (XLR):** lowimpedance XLR type connectors controlled by the Master fader.
- **Mic Input:** Plug your 1/4" Microphone plug in here. 7.8. **AC In:** This mix station is designed to work with the power supply cord that comes with the unit. While the power is switched off, plug the power supply into the mix station first, then plug it into the outlet.

9. **Power Switch:** Use this switch to turn on the mix station after all input devices are already connected to prevent damage to your equipment. Turn the station

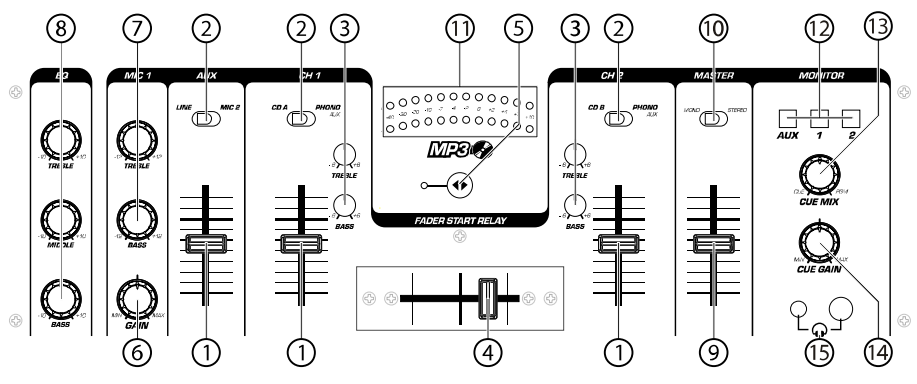

## **FRONT PANEL FEATURES**

5.

- 1. **Input Fader:** Controls individual source levels in the mix.
- **Input toggle switch** Selects which source will be 2.live to that channel based on what you have connected to the rear panel input section
- 3. **2-Band Stereo Equalizer (EQ) -** compensates for differences in source material sound quality.
- 4. **Replaceable Crossfader** - Achieves clean segues between the two input channels. "Hard left" selects Channel 1. "Hard right" selects Channel 2. With the crossfader centered, both assigned channels are live. Use the crossfader for fast and seamless segues from one selected channel to the other

*Note: The crossfader is user replaceable in case of failure. Simply unscrew the two large screws which hold it in place, lift it out and disconnect it's cable. Re-attach the new crossfader and screw the mounting plate back onto the unit - you're back in business!*

- **Fader Start** Activation allows you to start the CD players from you crossfader. Travel from left to right will start the right CD player and pause the left CD player
- 6.**Mic Input Fader** – Adjusts microphone level.
- 7. **Mic 1 Equalizer (EQ) –** Adjusts microphone 1 treble and bass levels.
- **Master Stereo EQ** Adjust final master ouput 8.equalization of trevle, middle, and bass levels.
- 9. **Master Fader –** Controls the overall outuput level. 10.**Stereo/Mono Toggle –** Changes the master
- output between Mono and Stereo. 11.**LED METER** - Indicates the Master output level.
- 12. **Channel Monitor Selector –** Used to route channel audio to your headphones for cueing.
- 13. **Cue Mix Control –** Adjusts the headphone blend of master output (PGM) and monitor (CUE) sound. 14.
- **Headphone Level** Adjusts cue volume. **Headphone Jacks** Used to connect either 1/8" or 15.1/4" plugs for audio monitoring with headphones.

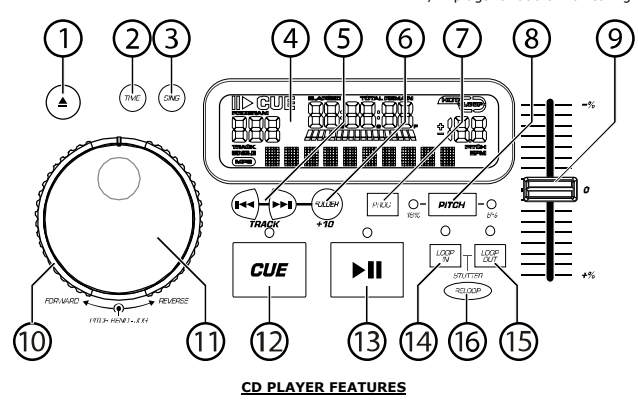

- 1. **OPEN/CLOSE (Disc Tray Open/Close) -** Press to load or eject the disc. Each press will open or close the disc tray on the transport. *NOTE: Tray will not open unless the disc has been paused. Tray will automatically close after 30 seconds.*
- 2. **TIME (Time Button) -** Switches the time display between elapsed playing time and remaining time on the track and remaining time on the entire CD.
- 3. **CONT/SING -** Will cause just a single track to play or all tracks in order by pressing once or twice.
- 4. **LCD DISPLAY -** Indicates all the functions, as they are occurring, with the CD. These functions are explained in the next section.
- 5. **TRACK (Track Buttons) -** Used to select the track to be played.
- 6. **Folder/ +10 –** Selects folder from which tracks are to be played. On a disc which contains no folders, this button is used to advance tracks in increments of 10
- **PROGRAM -** Depress this button and the unit will 7.stop and the program indicator will light. Select each track to be programmed and press the PROGRAM button between selections. You can program up to 30 tracks. Press PLAY to start the program. To exit and erase program, either hold the program button down for more than 2 seconds while the unit is stopped, open the disc tray, or turn off the power.
- 8. **PITCH (Pitch Button) -** Activates the Pitch Slider. To alternate between  $±8\%$  and  $±16\%$ , press and hold PITCH button. LED will indicate active setting.
- 9.**PITCH SLIDER -** The pitch can be changed up to ±16% by pressing the PITCH button so the PITCH LED is lit, then moving the sliding fader. The pitch will not be changed if the PITCH LED is off.
- 10. **SEARCH WHEEL (OUTER RING) -** 3 forward and 3 reverse speed positions for searching through songs. The more you turn the wheel in either
- direction the faster you search through the music. **PITCH BEND/JOG WHEEL (INNER RING)** The 11.jog wheel serves 2 functions depending on the current mode.
	- a) The jog wheel will control a slow frame search when the CD is not playing. To set a new frame cue point, spin the wheel then press play when you have determined the proper position. Press CUE to return to the "CUE POINT".
	- b) When both CD players are playing a CD, the pitch bend function allows the positioning of the bass beats to be matched after the pitch of each disc is matched. Either player can "catch up" or "fall back" to match the other player. The jog wheel will temporarily bend the pitch of the music if the song is already

playing by rotating the wheel clockwise to speed up or counterclockwise to slow down. By changing the pitch of one disc with respect to the pitch of the other disc, the beats can be matched.

- 12. **CUE -** Pressing the CUE button during play provides a return to the position at which play was started. If PAUSE is used before CUE, that will become the cue point. Alternately pressing the PLAY button and the CUE button allows the CD to be played from the same position any number of times. The CUE LED will light up from the time the CUE button is pressed until the CD has been reset to the position at which play was started. Steady lighting of this LED indicates the ready condition.
- 13. **START/PAUSE (Play/Pause Button) -** Each press of the Play/Pause Button causes the operation to change from play to pause or from pause to play.
- 14. **LOOP IN** – Used for setting a start loop point and new cue points during playback. 15.
- **LOOP OUT** Used for setting the end loop point and releasing the loop action.
- 16. **RELOOP / STUTTER –** Depending on mode, as explained further, this button is used for either repeating a previously set loop or seamlessly stuttering on the last set cue point.

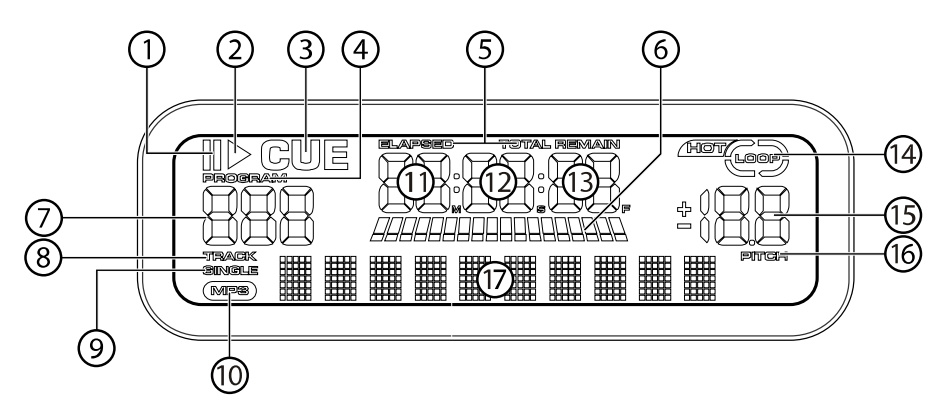

#### **LCD DISPLAY FEATURES**

- 1.**PAUSE:** Active when the unit is paused.
- 2.**PLAY:** Active while a CD is playing.
- 3. **CUE:** Flashing when the unit is setting a cue point. Lit continuously when the unit is paused at a cue point.
- 4. **PROGRAM:** Used for pre-programming the track order to automatically be played by the unit. This is a great function if you need to leave the CD player alone.
- **TIME MODE:** (Elapsed) is for showing time as it is 5.taking place.(Remain) shows how much time is left on a particular track. This function is controlled by the TIME BUTTON.
- **TIME BAR:** Shows either time remaining or 6.elapsed depending on the setting of the TIME BUTTON.
- **TRACK NUMBER:** Shows the current track that the 7.unit is playing. While searching folders, the selected folder is displayed, denoted by the letter F.
- 8.**TRACK:** Lights while unit is in Track Play mode.
- 9. **SINGLE:** Shows when the unit is set to play just one track at a time. When this is not lit, the CD will

play continuously through all tracks. This function is controlled by the SING/CONT BUTTON.

- 10. **MP3:** Lit when unit is playing an MP3 file. 11.**MINUTES:** Shows the minutes elapsed or
- remaining depending on mode setting.
- 12.**SECONDS:** Shows the seconds elapsed or remaining depending on mode setting.
- 13. **FRAMES:** The CD Player breaks down a second into 75 frames for accurate cueing. This shows the frames elapsed or remaining depending on mode setting.
- 14.**LOOP:** Indicates when loop is actively playing.
- 15.**PITCH:** Shows the percentage change in pitch.
- 16. **PITCH:** Is lit when the PITCH BUTTON is active. 17. **MATRIX DISPLAY:** Displays CD Text or MP3 Tag information. If reading a disc with no encoding, display will read "NO TEXT". Also displays folder names while searching through folders.

## **PLAY / PAUSE & CUE OPERATIONS**

#### **PLAY & CUE**

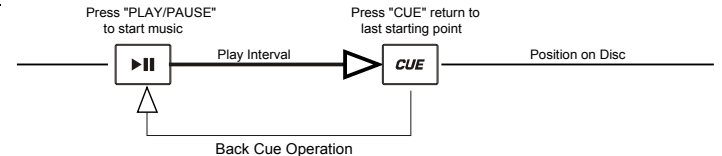

Pressing the "PLAY/PAUSE" button starts the disc. Pressing the "CUE" button will reset the disc to the last place where the disc was started. This is called the cue point. By alternately pressing the "PLAY/PAUSE" button and the "CUE" button, the disc may be returned and played from the cue point any number of times. This function is called back cue.

## **PLAY, PAUSE & CUE**

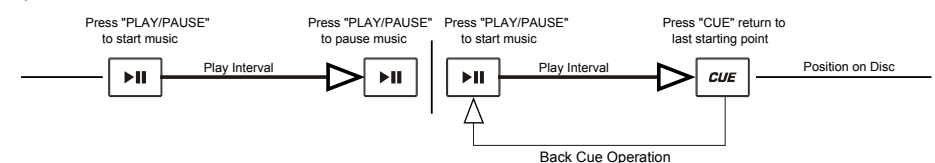

When play has been paused and then started again, the return position for the back cue will be updated to this new position.

#### **EDITING CUE POINT**

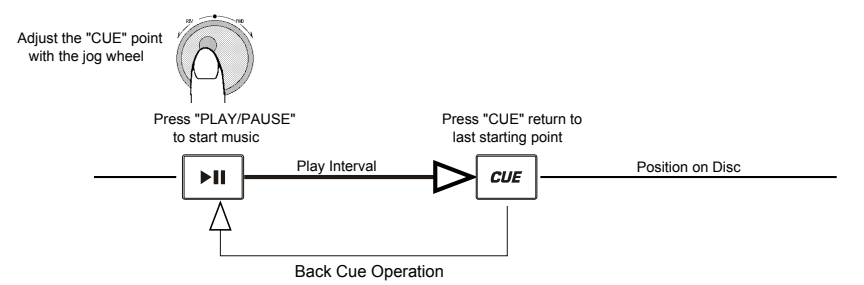

When the inner dial is turned while a cue point is set, a new cue point can be located. The CD player will repeatedly play small parts of the CD as you move it to the desired position. By pressing "PLAY/PAUSE" then "CUE" you can confirm that the new cue point is desirable.

#### **USING THE FOLDER SEARCH FEATURE**

One way to organize the MP3 files on your CD's is by using Folders. Folders make it easier to find the music you want quickly. The CDMIX3 is set up to navigate folders, making it the ideal tool for the professional DJ.

Note that the Track +10 feature is not available when a disc that contains folders is inserted into the drive. This feature is only used with discs that do not contain folders.

The CDMIX3 Folder Search feature is easy to use.

- 1.. Place an MP3 CD that contains folders into one of the CDMIX3's two CD drives.<br>. When the Disc is ready, the LCD display will change from "READ" to displaying the folder name.
- 2.
- 3.Press the FOLDER button. The LCD display will flash "FOLDER". Use the TRACK search buttons to scan through the named folders contained on the disc. Press the FOLDER button again to select a folder. LCD display will flash "TRACK LIST".
- You may now search tracks contained within the selected folder using the TRACK search buttons to scan through the 4.tracks contained within the folder.

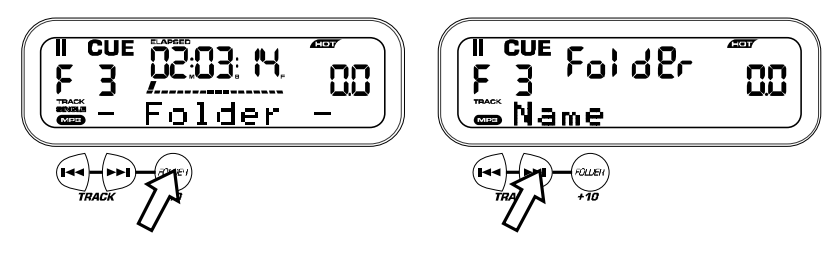

### **MATCHING THE BEATS PER MINUTE (BPM)**

Match the tempo by monitoring the music of both PLAYER 1 and PLAYER 2 by ear and adjusting the pitch. When the tempo of the music of the selected CD player is slow compared to the tempo of the other player, move the slider to the ( + ) side and match the tempo. When<br>faster, move the pitch slider to the ( - ) side. The following illustration shows the ca the music being played on PLAYER 1.

- 1. Press PLAY/PAUSE to start PLAYER 1. PLAYER 1 is playing
- 2. Press PLAY/PAUSE to start PLAYER 2 Both CD players are playing discs.
- 3. Listen to PLAYER 2 in your headphones. If the beat of channel 2 (in the headphones) is faster than channel 1, slow down the beat of channel 2 using the pitch control.
- 4. If the beat of channel 2 (in the headphones) slower than the beat of channel 1, speed up the beat using the pitch control.

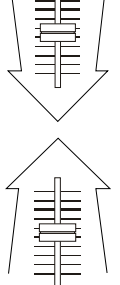

## **BEAT MATCHING USING PITCH BEND**

If you find the BPM's (Beats Per Minute or Tempos) are the same, however, the drum beats are not matched you will need to temporarily change the pitch. The illustration below shows how to match the beat of PLAYER 2 to the beat of the music being played on PLAYER 1. (This procedure can be done on either PLAYER).

## **After matching the BPM's adjust the pitch temporarily as follows:**

When PLAYER 2 is rotate the jog wheel counter clockwise

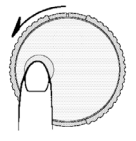

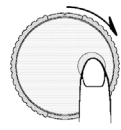

When PLAYER 2 is behind rotate the jog wheel clockwise

The pitch changes automatically while the jog wheel is rotated. The faster you rotate the wheel the more you change. Releasing the wheel results in a return to the original pitch. (So the BPM's are once again the same.)

## **EXAMPLE OF MIXING USING BOTH PLAYERS OF YOUR CD PLAYER**

While playing a disc on PLAYER 1, load a disc into PLAYER 2 and select your next track, match its pitch to the track playing on PLAYER1 and when you are ready use the crossfader on your mixer to fade from PLAYER 1 to PLAYER 2.

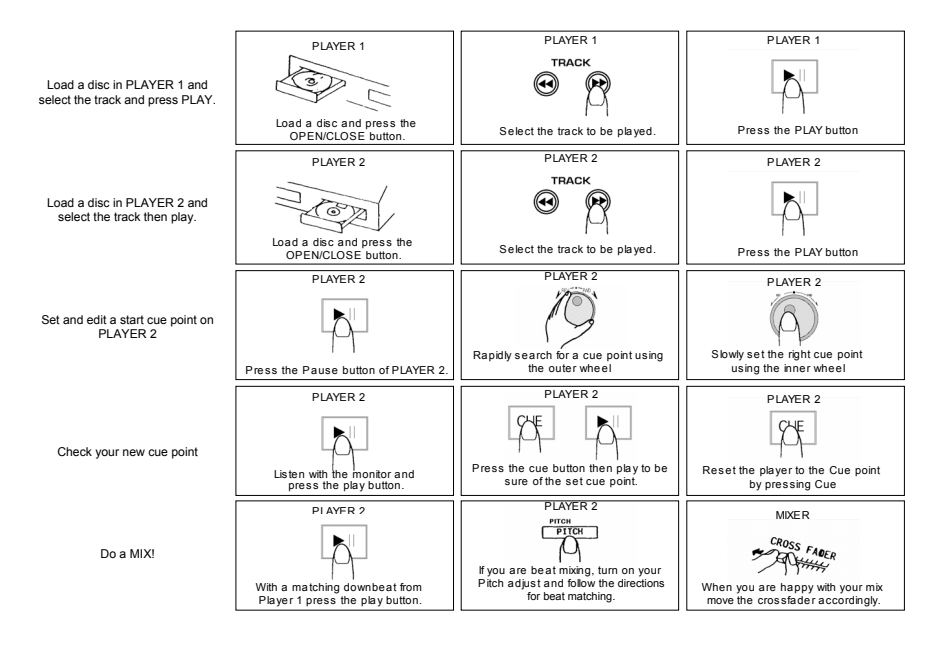

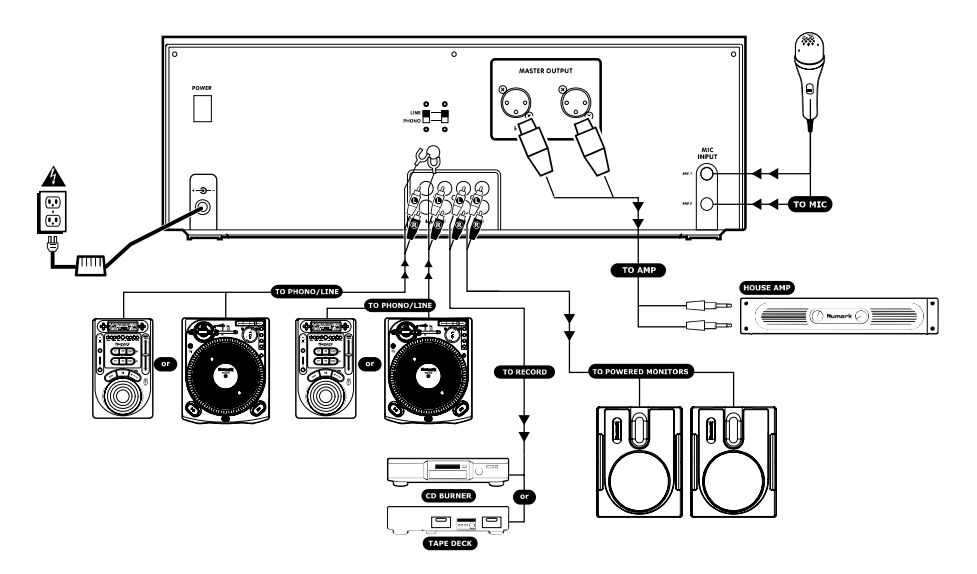

## **INSTALACIÓN RÁPIDA DEL CDMIX3 (ESPAÑOL)**

8.

- 1.Asegúrese de que todos los artículos incluidos al
- inicio de este manual están incluidos en la caja. **2. LEA EL FOLLETO DE INSTRUCCIONES DE SEGURIDAD ANTES DE UTILIZAR EL**
- **PRODUCTO.**
- Estudie este diagrama de instalación. 3.
- 4. Coloque la estación de mezclas en una posición adecuada para su funcionamiento.
- 5. Asegúrese de que todos los dispositivos están apagados y de que todos los faders y potenciómetros de ganancia están en posición "cero".
- Conecte todas las fuentes de entrada al estéreo 6.como se indica en el diagrama.
- 7. Conecte las salidas del estéreo a los amplificadores de alimentación, unidades de cinta magnética y/o otras fuentes de audio.
- Enchufe todos los dispositivos al suministro de corriente alterna.
- Prenda todo en el siguiente orden: 9.
	- fuentes de entrada de audio (por ej. giradiscos o reproductores de CD) CDMIX3
	- •
	- • por último, cualquier amplificador o dispositivo de salida
- 10. Al apagar, realice siempre esta operación al contrario:
	- apague los amplificadores •
		- CDM<sub>IX3</sub>

•

- •por último, cualquier dispositivo de entrada
- 11. Visite http://www.numark.com para registrar el producto.

*Puede encontrar más información sobre este producto al visitar http://www.numark.com*

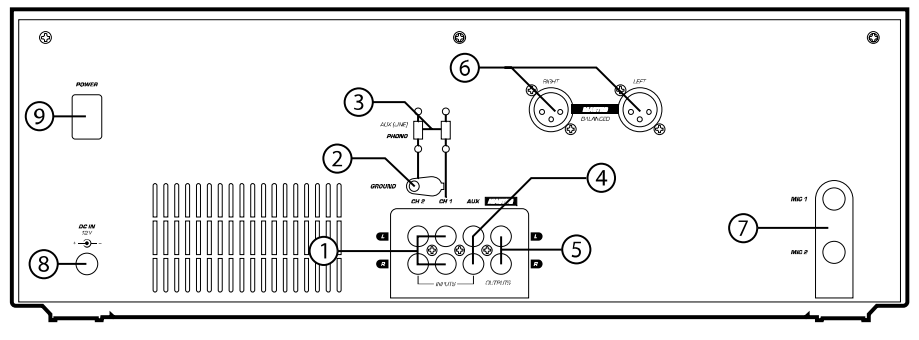

## **CONEXIONES TRASERAS**

1. **Entradas de canal:** Jacks RCA no balanceados para la conexión de fuentes externas. La salida de Phono/Línea es seleccionada utilizando el interruptor de palanca del panel delantero. Giradiscos, reproductores de video de alta fidelidad (HiFi), casetes y unidades de cinta magnética reel-to-reel, máquinas DAT (Digital Audio Tape), reproductores de CD, discos láser, sintonizadores e incluso sintetizadores u otros instrumentos pueden ser conectados utilizando estos jacks. **NOTA:** *Enchufe las fuentes de audio mono en ambas entradas,* 

*derecha e izquierda, usando un cable conector tipo "Y".*

- **GND:** Este conector de tornillo debe ser usado para  $\mathcal{L}$ conectar cualquier giradiscos u otro dispositivo que tiene que ser conectado a tierra.
- 3. **Line/Phono Input Switch:** Haga uso de este interruptor para dejar que el equipo de nivel de línea o nivel de phono pueda ser enchufado en sus entradas de canal. Cuando se seleccione la entrada de phono, su señal introducida directamente a los pre-amplificadores phono RIAA de alta calidad.

Utilice esta posición solo para giradiscos. Las Fuentes de nivel de línea sobrecargarán los preamplificadores de phono sensibles y tendrá un sonido de muy mala calidad, así que asegúrese siempre de conmutar el interruptor de línea/phono a línea antes de conectar las fuentes de línea.

- **Third Line Input:** Plug in a third line level device 4.such as a tape deck or additional CD player here.
- 5.**Stereo Master Outputs:** Unbalanced RCA
- connectors controlled by the **Master** fader. **Salidas Master Balanceadas de Estéreo (XLR):**
- 6.conectores tipo XLR de baja impedancia controlados por el Master fader.
- 7. **Salida de micro (Mic):** Enchufe su micrófono de ¼" aquí.
- 8. **AC In (Entrada de corriente alterna):** Esta estación de mezclas está diseñada para trabajar con el cable de suministro de alimentación que acompaña a la unidad. Mientras que la alimentación esté apagada, enchufe primero el suministro de alimentación a la estación de mezclas y luego enchúfelo a la toma de corriente.

 **Interruptor de alimentación:** Use este 9.conmutador para prender la estación de mezclas después de que todos los dispositivos de entrada hayan sido conectados para evitar daño a su equipo. Prenda la estación de mezclas antes de prender los amplificadores y apague los amplificadores antes de apagar la estación de mezclas.

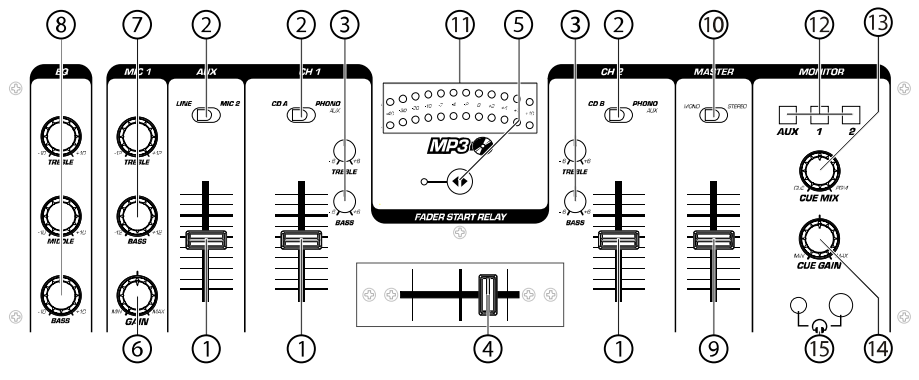

### **LAS CARACTERÍSTICAS DEL PANEL FRONTAL**

- 1. **Fader de entrada:** Controla los niveles de fuente individuales del mezclador.
- **Interruptor de palanca de entrada:** Selects 2.which source will be live to that channel based on what you have connected to the rear panel input section
- **2-Band Stereo Equalizer (EQ)** compensates for 3.differences in source material sound quality.
- 4. **Crossfader reemplazable** – Consigue *segues* limpios entre los dos canales de entrada. "Completamente hacia la izquierda" selecciona el canal 1. "Completamente hacia la derecha" selecciona el canal 2. Con el crossfader en el centro, ambos canales están activos. Use el crossfader para *segues* rápidas y uniformes de un canal seleccionado a otro.

*Nota: El crossfader puede ser reemplazado por el usuario en caso de fallo. Simplemente, desatornille los dos tornillos grandes que lo sujetan, sáquelo hacia fuera y desconecte el cable. Vuelva a sujetar el nuevo crossfader y atornille la placa de montaje de nuevo en la unidad – ¡ya puede volver al trabajo!*

5. **Activador del Fader (Start)** – La activación le permite poner los reproductores de CD en

funcionamiento desde su crossfader. Al desplazarlo de izquierda a derecha, activará el reproductor de CD de la derecha y desactivará el reproductor de CD de la izquierda.

- 6. **Fader de entrada de micro** – Ajusta el nivel del micrófono.
- **Mic 1 Equalizer (EQ) –** Adjusts microphone 1 7.treble and bass levels.
- **Master Stereo EQ** Adjust final master ouput 8.equalization of trevle, middle, and bass levels. 9.
- **Master Fader** Controls the overall outuput level. 10.**Stereo/Mono Toggle –** Changes the master
- output between Mono and Stereo. 11. **MEDIDOR LED** – Indica el nivel de salida del master.
- **Channel Monitor Selector** Used to route channel 12.audio to your headphones for cueing.
- 13. **Cue Mix Control –** Adjusts the headphone blend of master output (PGM) and monitor (CUE) sound.
- 14.**Nivel de auriculares**- Ajusta el volumen de cue.
- 15. **Conector de auriculares** – Utilizado para conectar clavijas de 1/8" o 1/4" para el monitoreo de audio con los auriculares.

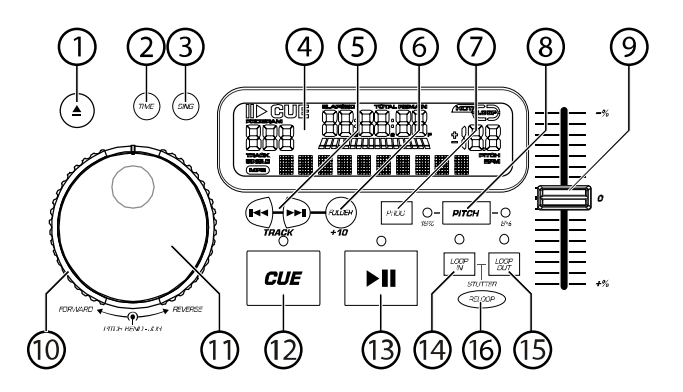

#### 1. **ABRIR/CERRAR (Bandeja de disco Abrir/Cerrar)** – Púlselo para introducir o expulsar el disco. Cada vez que lo pulse se abrirá o cerrará la bandeja del disco en la unidad. *NOTA: La bandeja no se abrirá a menos que el disco haya sido detenido. La bandeja se cerrará automáticamente a los 30 segundos.*

- 2. **TIME (Botón de tiempo)** – Cambia la visualización del tiempo entre el tiempo de reproducción transcurrido y el tiempo restante en la pista y el tiempo restante en todo el CD.
- 3. **CONT/SING** – Al pulsar una o dos veces, hará que se reproduzcan una o todas las pistas en orden.
- 4. **PANTALLA LCD** – Indica todas las funciones del CD a medida que van teniendo lugar. Estas funciones se explican en la siguiente sección.
- 5. **TRACK (Botones de pista)** – Utilizados para seleccionar la pista que se va a reproducir.
- 6. **Folder/ +10 –** Selects folder from which tracks are to be played. On a disc which contains no folders, this button is used to advance tracks in increments of 10
- **PROGRAMA** Pulse este botón y la unidad se 7.detendrá y el indicador de programa se iluminará. Seleccione todas las pistas que desee programar y pulse el botón de PROGRAMA entre cada selección. Podrá programar hasta 30 pistas. Pulse PLAY para activar el programa. Para salir y borrar el programa, mantenga pulsado el botón de programa durante más de 2 segundos mientras la unidad está parada, abra la bandeja del disco, o apague la fuente de alimentación.
- **PITCH (Botón de Pitch)** Activa el deslizador de 8.tono (pitch). To alternate between ±8% and ±16%, press and hold PITCH button. LED will indicate active setting.
- 9. **DESLIZADOR DEL PITCH** – El pitch puede variar hasta un ±16% pulsando el botón del PITCH de modo que el LED del pitch esté iluminado; tras esto, deslizando el fader. El pitch no variará si el LED del pitch está apagado (OFF).
- 10. **SEARCH WHEEL (RUEDA EXTERIOR)** – esta rueda dispone de 3 posiciones de velocidad de avance y 3 de reverso para buscar dentro de las canciones. Cuanto más gire la rueda en cualquiera de las dos direcciones, más rápida será la búsqueda.
- 11. **PITCH BEND/JOG WHEEL (RUEDA INTERIOR)** – Esta rueda de avance lento tiene 2 funciones dependiendo del modo en el que se encuentre.
- a) La rueda de avance lento controlará una búsqueda de frames lentos cuando el CD no se esté reproduciendo. Para determinar un nuevo punto cue de frame, gire la rueda y pulse PLAY una vez que haya determinado la posición adecuada. Pulse CUE para volver al "PUNTO CUE".
- b) Cuando ambos reproductores de CD están reproduciendo un CD, la función pitch bend permite el posicionamiento de los beats de graves para que coincidan una vez que el pitch de cada disco coincide. Cualquiera de los reproductores puede "adelantarse" o "atrasarse" para coincidir con el otro reproductor. La rueda de avance lento (jog wheel) cambiará provisionalmente el tono de la música si la canción se está reproduciendo girando la rueda en el sentido de las agujas del reloj para acelerar o en el sentido contrario para ralentizar. Cambiando el tono de un disco con respecto al tono del otro disco, los beats pueden ser igualados.
- 12. **CUE** – Al pulsar el botón de CUE durante la reproducción, se volverá a la posición a la cual comenzó la reproducción. Si se activa la PAUSA antes del CUE, esto se convertirá en un punto cue. Si se presionan alternativamente los botones PLAY y CUE, el CD será reproducido desde la misma posición cuantas veces se desee. El LED del CUE se iluminará desde el momento en que se pulse el botón de CUE hasta que el CD haya sido reiniciado a la posición a la que se comenzó la reproducción. Una iluminación continua de este LED indica que el CUE está listo.
- **START/PAUSE (Botón de reproducción/pausa)**  13.– Cada vez que se pulsa el botón de reproducción/pausa esto hace que se cambie de reproducción a pausa o de pausa a reproducción.
- 14. **LOOP IN** – Used for setting a start loop point and new cue points during playback.
- 15. **LOOP OUT –** Used for setting the end loop point and releasing the loop action.
- **16. RELOOP / STUTTER –** Depending on mode, as explained further, this button is used for either repeating a previously set loop or seamlessly stuttering on the last set cue point.

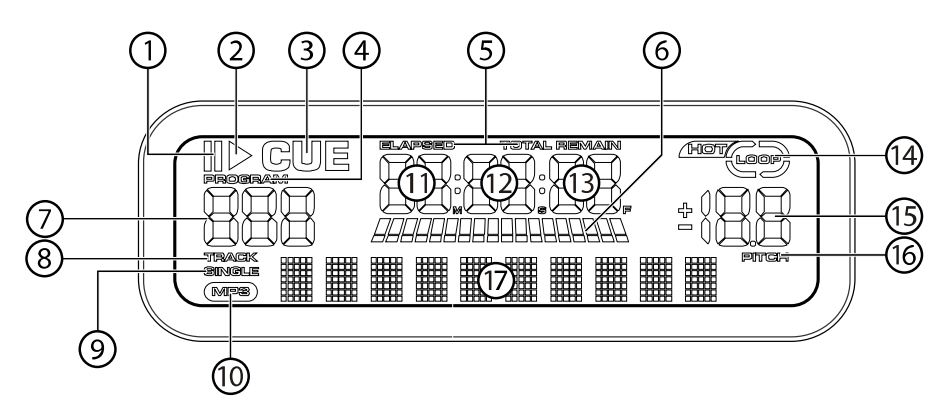

## **Características de la pantalla LCD**

- 1.**PAUSE:** Está activo si la unidad está en pausa.
- 2.**PLAY:** Está activo si la unidad está reproduciendo
- un CD en ese momento. **CUE:** Parpadea si la unidad está determinando un 3.punto cue. Se ilumina de forma continua si la unidad
- está detenida en un punto cue. 4. **PROGRAMA:** Se utiliza para programar con antelación el orden de las pistas que van a ser

reproducidas automáticamente por la unidad. Esta

es una función de gran utilidad si necesita dejar alejarse del reproductor de CD.

- 5. **MODO DE TIEMPO:** "Transcurrido" muestra el tiempo a medida que va teniendo lugar; "restante" muestra cuánto tiempo queda en una pista determinada. Esta función se controla mediante el botón de TIEMPO (TIME).
- 6. **BARRA DE TIEMPO: Muestra** el tiempo restante o transcurrido dependiendo de la configuración del botón de tiempo.
- 7. **TRACK NUMBER:** Shows the current track that the unit is playing. While searching folders, the selected folder is displayed, denoted by the letter F.
- 8.**TRACK:** Lights while unit is in Track Play mode.
- 9. **SINGLE:** Muestra cuando la unidad está configurada para reproducir las pistas de una en una. Cuando no esté encendido, el CD se reproducirá todas las pistas de forma continua. Esta función se controla mediante el botón de SING/CONT.
- 10.**MP3:** Lit when unit is playing an MP3 file
- 11.**MINUTOS:** Muestra los minutos restantes o transcurridos dependiendo de la configuración del modo.
- **SEGUNDOS:** Muestra los segundos restantes o 12.transcurridos dependiendo de la configuración del modo.
- 13. **FRAMES:** El reproductor de CD divide un segundo en 75 frames para un *cueing* más preciso. Muestra los frames restantes o transcurridos dependiendo de la configuración del modo.
- 14.**LOOP:** Indicates when loop is actively playing.
- 15. **PITCH:** Shows the percentage change in pitch. 16.**PITCH:** Está iluminado cuando el botón de tono
- (pitch) está activado. 17. **MATRIX DISPLAY:** Displays CD Text or MP3 Tag information. If reading a disc with no encoding,
- display will read "NO TEXT". Also displays folder names while searching through folders.

## **OPERACIONES DE PLAY/PAUSA Y CUE**

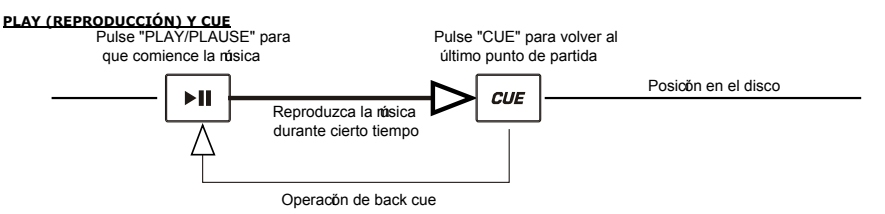

Pulsando el botón de "PLAY/PAUSE" se pondrá el disco en funcionamiento. Pulsando el botón "CUE" se el disco comenzará de nuevo en la misma posición en la que comenzó anteriormente. Esto es lo que se llama punto cue. Pulsando los botones de "PLAY/PAUSE" y "CUE" alternativamente, el disco podrá volver al mismo punto cue y reproducirse cuantas veces desee. Esta función se denomina *back cue*.

## **PLAY, PAUSE Y CUE**

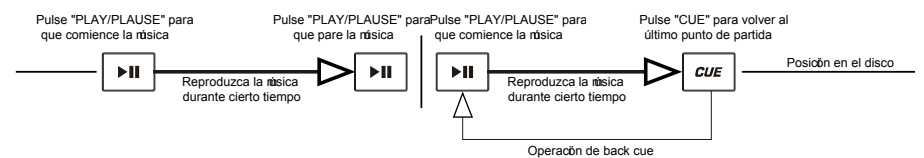

Cuando la reproducción se haya detenido y comenzado de nuevo, la posición de retorno para el *back cue* será actualizada a la nueva posición.

## **MODIFICACIÓN DEL PUNTO CUE**

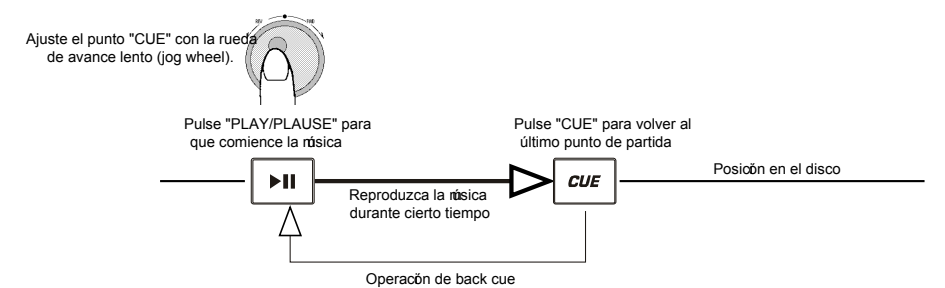

Si la rueda interna se gira cuando se establece un punto cue, podrá hallarse un nuevo punto cue. El reproductor de CD reproducirá repetidamente fragmentos cortos del CD a medida que lo mueve a la posición deseada. Pulsando "PLAY/PAUSE" y luego "CUE" podrá confirmar que el nuevo punto cue es el que usted desea.

#### **USING THE FOLDER SEARCH FEATURE**

One way to organize the MP3 files on your CD's is by using Folders. Folders make it easier to find the music you want quickly. The CDMIX3 is set up to navigate folders, making it the ideal tool for the professional DJ.

Note that the Track +10 feature is not available when a disc that contains folders is inserted into the drive. This feature is only used with discs that do not contain folders.

The CDMIX3 Folder Search feature is easy to use.

- 5.Place an MP3 CD that contains folders into one of the CDMIX3's two CD drives.
- 6.When the Disc is ready, the LCD display will change from "READ" to displaying the folder name.
- 7. Press the FOLDER button. The LCD display will flash "FOLDER". Use the TRACK search buttons to scan through the named folders contained on the disc. Press the FOLDER button again to select a folder. LCD display will flash "TRACK LIST".
- You may now search tracks contained within the selected folder using the TRACK search buttons to scan through the 8.tracks contained within the folder.

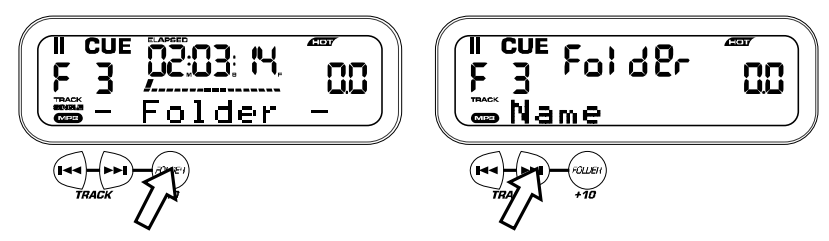

#### **IGUALAR LOS BEATS POR MINUTO**

Iguale el tempo monitoreando la música del reproductor 1 y 2 de oído y ajustando el pitch. Cuando el tempo de la música del reproductor de CD seleccionado sea lento comparado con el del otro reproductor, desplace el deslizador hacia el (+) e iguale el tempo. Cuando sea más rápido, desplace el pitch hacia (-). La siguiente ilustración muestra el caso en el que se iguala el pitch del reproductor 2 con el pitch de la música reproducida por el reproductor1.

- 1. Pulse PLAY/PLAUSE para que comience el reproductor 1. El reproductor 1 está en marcha.
- 2. Pulse PLAY/PLAUSE para que comience el reproductor 2. Ambos reproductores de CD están en funcionamiento.
- 3. Escuche el reproductor 2 en sus auriculares. Si el beat del canal 2 (en los auriculares) es más rápido que el del canal 1, ralentice el beat del canal 2 por medio del control del pitch.
- 4. Si el beat del canal 2 (en los auriculares) es más lento que el beat del canal 1, acelere el beat por medio del control del pitch.

#### **IGUALACIÓN DEL BEAT HACIENDO USO DEL PITCH BEND**

Aunque observe que los BPM (Beats por minuto o tempos) son iguales, sin embargo, los beats de la batería no se corresponden y necesitará cambiar el pitch provisionalmente. La ilustración siguiente muestra cómo igualar el beat del reproductor 2 al beat de la música que está sonando en el reproductor 1. (Este procedimiento puede realizarse en cualquiera de los reproductores).

#### **Una vez haya igualado los BPM, ajuste el pitch provisionalmente como se muestra a continuación:**

Cuando el reproductor 2 esté adelantado, gire la rueda de avance lento (jog wheel) en el sentido contrario a las agujas del reloj

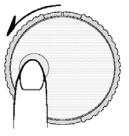

Cuando el reproductor 2 esté retrasado, gire la rueda de avance lento (jog wheel) en el sentido de las agujas del reloj

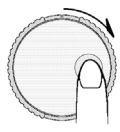

El pitch cambia de forma automática a medida que se gira la rueda de avance lento. Cuanto más rápido gire la rueda, más cambiará. Si se suelta la rueda, se volverá al pitch original. (De modo que los BPM son de nuevo los mismos).

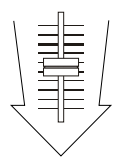

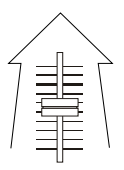

## **EJEMPLO DE MEZCLA UTILIZANDO AMBOS REPRODUCTORES DE SU REPRODUCTOR DE CD**

Mientras reproduce un disco en el reproductor 1, inserte un disco en el reproductor 2 y seleccione la siguiente pista, iguale el pitch con el de la pista del reproductor 1 y, cuando esté listo, use el crossfader de su mezclador para pasar lentamente del reproductor 1 al reproductor 2.

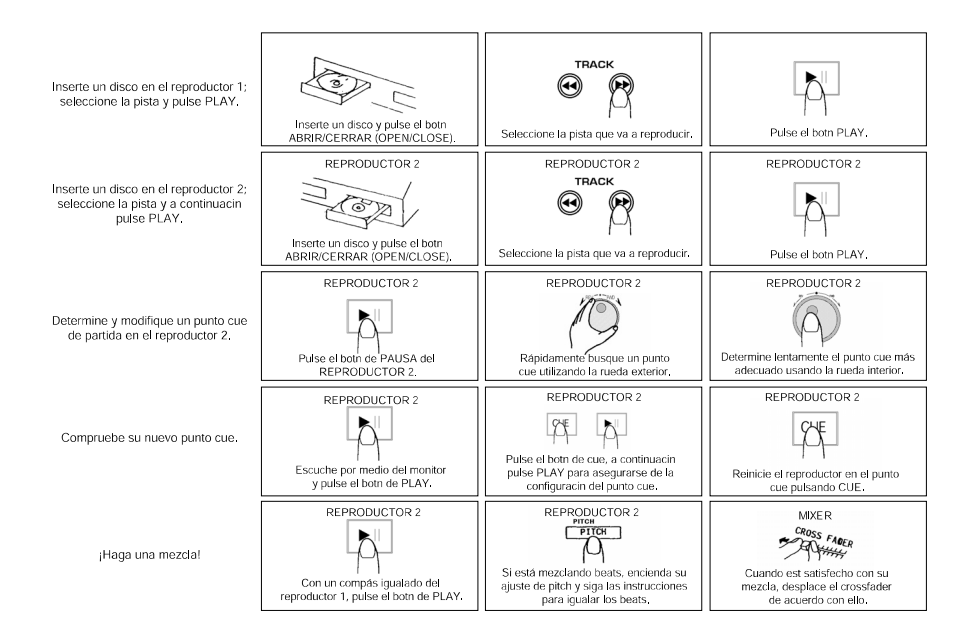

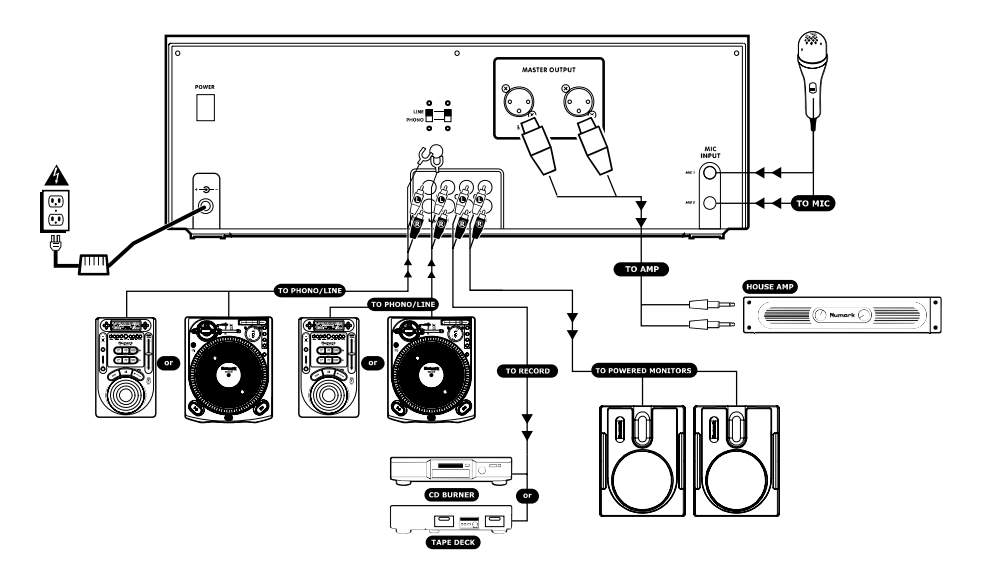

### **CDMIX3 SCHNELLAUFBAU (DEUTSCH)**

9.

•

- 1. Versichern Sie sich, daß alle auf der Vorderseite dieser Anleitung aufgeführten Gegenstände in der Schachtel enthalten sind.
- **LESEN SIE DIE SICHERHEITSHINWEISE, 2.BEVOR SIE DAS PRODUKT IN BETRIEB NEHMEN.**
- Sehen Sie sich dieses Aufbaudiagramm genau an. 3.4.Stellen Sie das CDMIX-Bedienpult an eine für den
- Betrieb geeignete Stelle. 5. Stellen Sie sicher, daß alle Geräte ausgeschaltet sind und alle Blendregler und Drehknöpfe auf "null" stehen
- Schließen Sie alle Stereo-Eingabequellen wie im 6.Diagramm gezeigt an.
- 7. Verbinden Sie die Stereo-Ausgabekanäle mit dem/den Verstärker/n, Kassettendecks und/oder anderen Tonquellen.
- 8. Schliessen Sie alle Geräte an den Wechselstromkreis an.
- Schalten Sie alles in der folgenden Reihenfolge ein: • Toneingabequellen (z.B. Plattenspieler oder
	- CD-Spieler)
	- CDMIX3
	- • zuletzt jegliche Verstärker oder Ausgabegeräte
- 10. Beim Ausschalten, drehen Sie diese Reihenfolge jeweils um, indem Sie:
	- •die Verstärker ausschalten
	- •dann den CDMIX3
	- •zuletzt alle Eingabequellen
- 11. Besuchen Sie die Webseite http://www.numark.com, um Ihr Produkt zu registrieren.

*Weitere Informationen über dieses Produkt können unter der Adresse http://www.numark.com gefunden werden* 

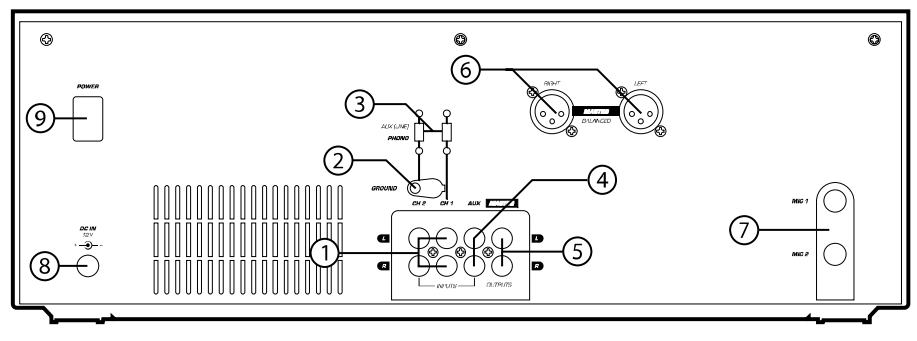

## **ANSCHLÜSSE RÜCKSEITE**

2.

- 1. **Kanalanschlüsse:** Unbalancierte RCA-Buchsen zum Anschluss von externen Quellen. Der Phono/Line-Anschluss wird über den Kippschalter an der Vorderseite des Gerätes selektiert. Plattenspieler, HiFi VCRs, Kassetten- und Tonbanddecks, DAT-Maschinen, CD-Spieler, Laser Discs, Tuner, sogar Synthesizer oder andere Mix-Bedienpulte können über diese Buchsen angeschlossen werden. **HINWEIS:** *Schliessen Sie Mono-Tonquellen mit einer "Y"-Kabelverbindung an die linken und rechten Anschlüsse an.*
- **GND:** Diese Schraubverbindung sollte zum Anschluss jeglicher Plattenspieler oder anderer Geräte, welche geerdet weden müssen, verwendet werden.
- **Line/Phono Input Switch:** Verwenden Sie diesen, 3.um entweder Line-Pegel oder Phono-Pegel Geräte an Ihre Kanalanschlüsse anzuschliessen. Wenn Phonoeingabe angewählt ist, wird Ihr Signal direkt durch die Hochqualitäts-RIAA Phono-Vorverstärker geleitet. Verwenden Sie diese Auswahl nur für Plattenspieler. Line-Pegelquellen führen zu einer

Überlastung der sensiblen Phonovorverstärker und werden sehr schlechten Klang erzeugen, versicheren Sie sich also, daß der Line-/Phono-Schalter auf Line gestellt ist, bevor Sie Line-Quellen anschliessen.

- 4.**Third Line Input:** Plug in a third line level device
- such as a tape deck or additional CD player here. 5.**Stereo Master Outputs:** Unbalanced RCA
- connectors controlled by the **Master** fader.
- 6. **Stereo-Balancierte Master-Ausgaben (XLR):** Niedrig-Impedanz Verbindungen vom Typ XLR, welche vom Master-Blendregler gesteuert werden.
- 7. **Mikrofoneingang:** Schliessen Sie hier Ihren 1/4"- Mikrofonstecker an.
- 8. **Wechselstromanschluß:** Dieses Mix-Bedienpult ist für den Betrieb mit dem mitgelieferten Stromkabel entworfen. Mit dem Gerät in ausgeschaltetem Zustand, schliessen Sie die Stromversorgung erst an das Mix-Bedienpult und dann an die Steckdose an.
- 9. **EIN/AUS-Schalter:** Verwenden Sie diesen Schalter, um das Gerät einzuschalten, nachdem alle Eingabegeräte bereits angeschlossen sind, um Ihre Ausrüstung vor Beschädigung zu schützen. Schalten Sie das Bedienpult ein, bevor Sie den/die Verstärker einschalten und schalten Sie den/die Verstärker aus, bevor Sie das Bedienpult ausschalten.

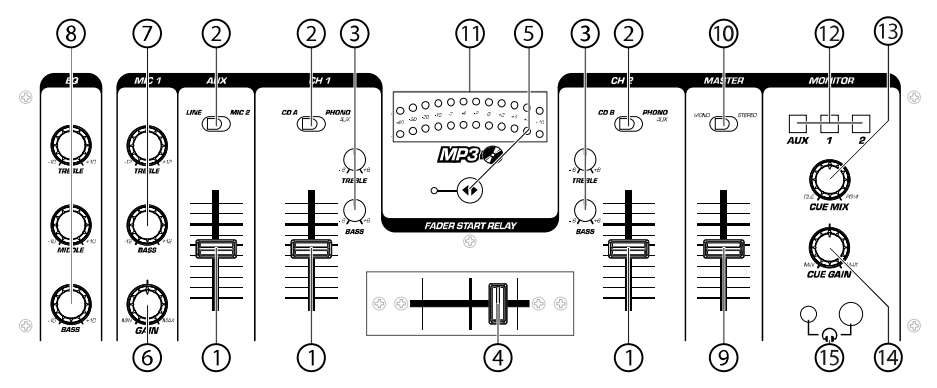

#### **BEDIENUNGSELEMENTE VORDERSEITE**

- 1. **Eingabe-Blendregler:** Steuert die Pegel der individuellen Quellen im Mix.
- 2. **Eingabe-Kippschalter** – Selektiert die Live-Quelle für diesen Kanal, abhängig davon, welche Geräte Sie im Eingabebereich an der Rückseite angeschlossen haben
- 3. **2-Band Stereo Equalizer (EQ) -** compensates for differences in source material sound quality.
- 4. **Austauschbarer Überblendregler** – Ermöglicht saubere Übergänge zwischen den zwei Eingabekanälen. "Ganz links" wählt Kanal 1 an. "Ganz rechts" wählt Kanal 2. Wenn der Überblendregler in der Mitte steht, sind beide zugeordneten Kanäle live. Benutzen Sie den Überblendregler für schnelle und nahtlose Übergänge von einem gewählten Kanal zum anderen

*HINWEIS: Der Überblendregler kann vom Benutzer bei Defekt ausgewechselt werden. Lösen Sie lediglich die zwei großen Befestigungsschrauben, heben Sie ihn heraus und ziehen Sie das Kabel aus dem Regler. Stecken Sie den neuen Überblendregler ein und schrauben Sie die Trägerplatte wieder an das Gerät - und schon geht's weiter!*

- 5. **Blendregler-Start** – Falls dieser aktiviert ist, können Sie die CD-Spieler von Ihrem Überblendregler aus starten. Wenn von links nach rechts geschoben wird, wird der rechte CD-Spieler gestartet und der linke CD-Spieler pausiert
- 6. **Mikrofon-Eingabeblendregler** – Steuert den Mikrofonpegel.
- 7. **Mic 1 Equalizer (EQ) –** Adjusts microphone 1 treble and bass levels.
- **Stereo-EQ** Einstellung der Entzerrung von Höhen, 8.Mitten und Bässen für die endgültige Master-Ausgabe.
- 9. **Master Fader –** Controls the overall outuput level. 10.**Stereo/Mono-Umschalter** – Umschalten der
- Master-Ausgabe zwischen Mono und Stereo 11.**LED ANZEIGE** – Zeigt den Pegel der Master-
- Ausgabe an. 12.**Channel Monitor Selector –** Used to route channel
- audio to your headphones for cueing. 13. **Cue Mix Control –** Adjusts the headphone blend of master output (PGM) and monitor (CUE) sound.
- 14.**Kopfhörerpegel** – Stellt die Cue-Lautstärke ein.
- 15. **Kopfhörerbuchsen** – Werden zum Anschluss von entweder 1/8" oder 1/4" Steckverbindungen zum Ton-Monitoring mit Kopfhörer verwendet.

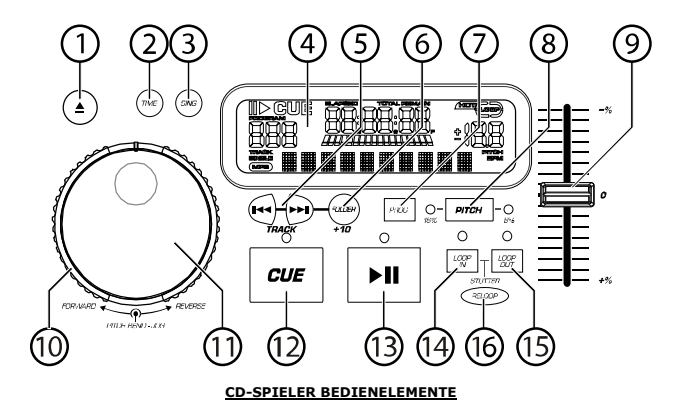

- 1. **AUF/ZU (Disc-Einlegevorrichtung Auf/Zu) –**  Drücken Sie hier, um die Disc einzulegen oder herauszunehmen. Jedes Betätigen wird die Einlegevorrichtung auf der Schiene öffnen oder schliessen. *HINWEIS: Die Einlegevorrichtung öffnet nur dann, wenn die CD pausiert ist. Die Einlegevorrichtung schliesst nach 30 Sekunden automatisch.*
- **ZEIT (Zeittaste) –** Schaltet die Zeitanzeige 2.zwischen vergangener Abspielzeit, verbleibender Abspielzeit des Titels und verbleibender Abspielzeit der gesamten CD..
- 3. **KONT/EINZ –** Bei einmaligem oder mehrfachem Drücken, spielt das Gerät nur einen Titel oder alle Titel nacheinander ab.
- **LCD-ANZEIGE- Zeigt alle CD-Funktionen**  4.**während des Ablaufs an.** Diese Funktionen werden im nächsten Abschnitt erläutert.
- **TITEL (Titeltasten)** Diese Tasten werden 5.benutzt, um den Titel, welcher gespielt werden soll, auszuwählen.
- **Folder/ +10 –** Selects folder from which tracks are 6.to be played. On a disc which contains no folders, this button is used to advance tracks in increments of 10
- **PROGRAMM –** Drücken Sie diese Taste herunter, 7.wird das Gerät anhalten und die Programmanzeige leuchtet auf. Wählen Sie alle Titel, welche in das Programm aufgenommen werden sollen, aus und drücken Sie die PROGRAMM-Taste nach jeder Wahl. Sie können bis zu 30 Titel vorprogrammieren. Drücken Sie PLAY, um das Programm zu starten. Um aus dem Programm auszusteigen oder es zu löschen, halten Sie entweder die Programmtaste für mehr als 2 Sekunden gedrückt während das Gerät gestoppt ist, öffnen die Einlegevorrichtung oder schalten den Strom ab.
- **TONLAGE (Tonlagentaste) –** Aktiviert den 8.Tonlagenschieberegler. To alternate between ±8% and ±16%, press and hold PITCH button. LED will indicate active setting.
- 9. **TONLAGEN-SCHIEBEREGLER –** Die Tonlage kann bis zu ±16% verändert werden, indem man die TONLAGE-Taste drückt, so daß das TONLAGE LED aufleuchtet und dann den Schiebeblendregler bewegt. Die Tonlage wird nicht verändert, wenn das TONLAGE LED nicht aufleuhtet.
- **SUCHRAD (ÄUßERER RING) -** 3 vorwärts und 3 10.rückwärts Geschwindigkeitsstellungen um Musikstücke zu durchsuchen. Je mehr das Rad in die eine oder andere Richtung gedreht wird, umso schneller wird das Musikstück durchsucht.
- 11. **TONLAGE VERÄNDERUNG/JOG-RAD (INNERER RING) –** Das Jog-Rad hat, abhängig von der augenblicklichen Betriebsart, 2 Funktionen.
	- a) Während die CD nicht abgespielt wird, kann das Jog-Rad eine langsame Rahmensuche ausführen. Um einen neuen Rahmen-Cue-Punkt zu setzen, drehen Sie das Rad und drücken Sie dann Play, sobald Sie die genaue Position bestimmt haben. Drücken Sie CUE, um zum "CUE POINT" zurückzukehren.
	- b) Falls beide CD-Spieler eine CD abspielen, ermöglicht es die Tonlageveränderungsfunktion, die Position der Basstakte anzugleichen, nachdem die Tonlage beider Discs angeglichen wurde. Jeder der beiden Spieler kann "aufholen" oder "zurückfallen" um dem jeweils anderen Spieler gleichzukommen. Das Jog-Rad wird vorübergehend die Tonlage des Musikstücks verändern, wenn dieses bereits abgespielt wird, durch Drehen des Rads im Uhrzeigersinn um schneller zu werden oder gegen den Uhrzeigersinn, um langsamer zu werden. Die Takte können angeglichen werden, indem die Tonlage einer Disc unter Berücksichtigung der Tonlage der anderen Disc verändert wird.
- **CUE –** Drücken der CUE-Taste während des 12.Abspielens erzeugt eine Rückkehr zur anfänglichen Abspielposition. Falls PAUSE vor CUE gedrückt wird, wird dies der neue Cue-Punkt. Abwechselndes Drücken der Tasten PLAY und CUE führt zum beliebig oftmaligen Abspielen der CD, angefangen von derselben Position. Das CUE LED leuchtet ab dem Zeitpunkt auf, in dem die CUE-Taste gedrückt wurde, bis die CD wieder auf die Position, an welcher das Abspielen begann, zurückgesetzt wurde. Falls dieses LED ständig aufleuchtet, zeigt dies Betriebsbereitschaft an.
- **START/PAUSE (Play/Pause-Taste) –** Jedes 13.Drücken der Play/Pause-Taste schaltet zwischen Abspielen und Pausieren und umgekehrt um.
- 14. **LOOP IN** – Used for setting a start loop point and new cue points during playback.
- 15. **LOOP OUT –** Used for setting the end loop point and releasing the loop action.
- **16. RELOOP / STUTTER –** Depending on mode, as explained further, this button is used for either repeating a previously set loop or seamlessly stuttering on the last set cue point.

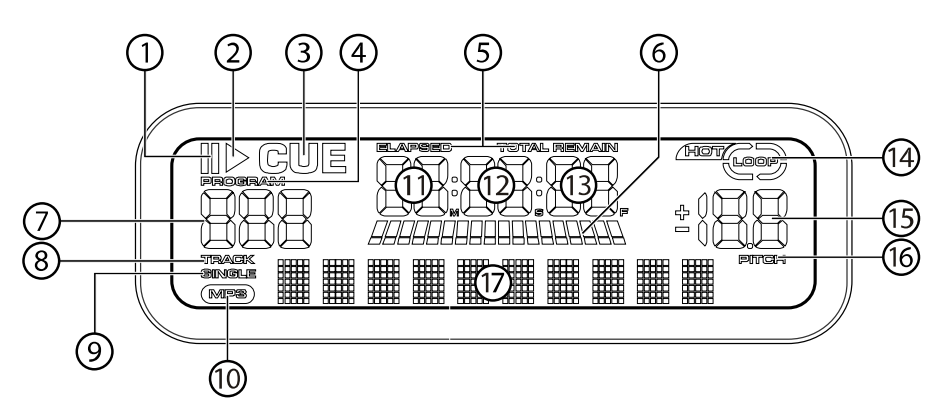

#### **LCD-ANZEIGEELEMENTE**

5.

- 1. **PAUSE:** Aktiviert, wenn das Gerät pausiert.  $\overline{2}$  **PLAY:** Aktiviert, während das Gerät eine CD abspielt
- 3. **CUE:** Blinkt, wenn das Gerät einen Cue-Punkt setzt. Leuchtet ununterbrochen, wenn das Gerät an einem Cue-Punkt pausiert.
- 4. **PROGRAM:** Wird verwendet, um die Titelfolge, welches das Gerät automatisch abspielen soll, vorzuprogrammieren. Dies ist eine hervorragende

Funktion für den Fall, daß Sie den CD-Spieler sich selbst überlassen müssen.

 **TIME MODE:** (Abgelaufen) zeigt die Zeit im tatsächlichen Abspielverlauf an.(Verbleibend) zeigt an, wieviel Zeit für einen bestimmten Titel verbleibt. Diese Funktion wird über die ZEIT-Taste gesteuert.

6. **TIME BAR:** Zeigt entweder die verbleibende oder die abgelaufene Zeit an, je nach Einstellung der ZEIT-TASTE.

- 7. **TRACK NUMBER:** Shows the current track that the unit is playing. While searching folders, the selected folder is displayed, denoted by the letter F.
- 8. **TRACK:** Zeigt an, welchen Titel das Gerät im Augenblick abpielt.
- 9. **SINGLE:** Wird angezeigt, wenn das Gerät auf das jeweilige Abspielen eines einzigen Titels eingestellt ist. Falls dies nicht aufleuchtet, werden alle Titel der CD nacheinander abgespielt. Diese Funktion wird über die KONT/EINZ-Taste gesteuert.
- 10.**MP3:** Lit when unit is playing an MP3 file.
- 11. **MINUTES:** Zeigt entweder die vergangenen oder verbleibenden Minuten an, je nach Einstellung der Betriebsart.
- **SECONDS:** Zeigt entweder die vergangenen oder 12.verbleibenden Sekunden an, je nach Einstellung der Betriebsart.
- 13. **FRAMES:** Für exaktes Cueing unterteilt der CD-Spieler eine Sekunde in 75 Rahmen. Zeigt entweder die vergangenen oder verbleibenden Rahmen an, je nach Einstellung der Betriebsart.
- 14.**LOOP:** Indicates when loop is actively playing.
- 15. **PITCH:** Shows the percentage change in pitch. 16.**PITCH:** Leuchtet auf, wenn die TONLAGE-TASTE
- aktiviert ist. **MATRIX DISPLAY:** Displays CD Text or MP3 Tag 17.
- information. If reading a disc with no encoding, display will read "NO TEXT". Also displays folder names while searching through folders.

## **PLAY/PAUSE & CUE-FUNKTIONEN:**

## **PLAY & CUE:**

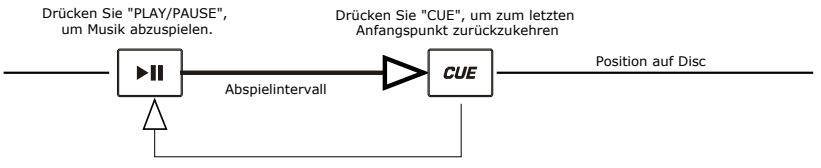

Rück-Cue-Funktion

 Ein Drücken der "PLAY/PAUSE"-Taste startet die Disc. Wird die "CUE"-Taste gedrückt, wird die Disc zum letzten Anfangspunkt zurückgesetzt. Dies ist der Cue-Punkt. Abwechselndes Drücken der Tasten "PLAY/PAUSE" und "CUE" führt zum beliebig oftmaligen Abspielen der CD, angefangen von derselben Position. Diese Funktion wird Rück-Cue genannt.

## **PLAY, PAUSE & CUE**

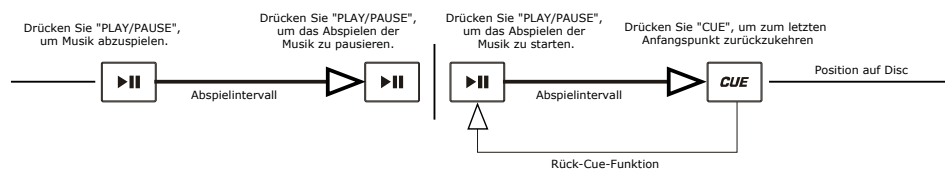

Falls das Abspielen pausiert und dann wieder gestartet wurde, wird die Rückkehrposition für das Rück-Cue auf diese neue Position festgelegt.

#### **EDITING CUE POINT**

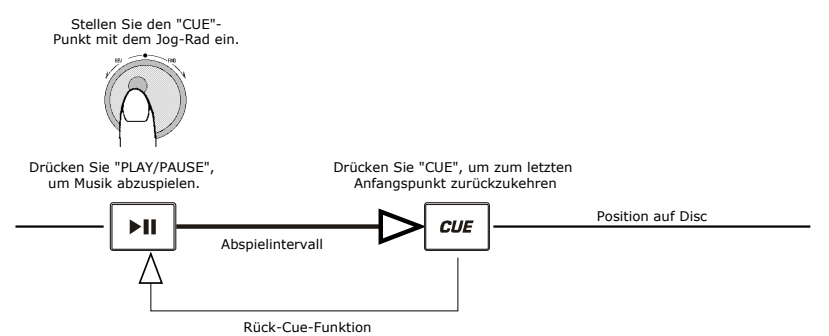

Wird das innere Rad während des Festlegens eines Cue-Punkts gedreht, kann ein neuer Cue-Punkt gefunden werden. Der CD-Spieler wird wiederholt kleine Teile der CD abspielen während Sie die gewünschte Position anwählen. Sie können bestätigen, daß der neue Cue-Punkt der<br>Gewünschte ist, indem Sie "PLAY/PAUSE" und dann "CUE" drücken.

## **USING THE FOLDER SEARCH FEATURE**

One way to organize the MP3 files on your CD's is by using Folders. Folders make it easier to find the music you want quickly. The CDMIX3 is set up to navigate folders, making it the ideal tool for the professional DJ.

Note that the Track +10 feature is not available when a disc that contains folders is inserted into the drive. This feature is only used with discs that do not contain folders.

The CDMIX3 Folder Search feature is easy to use.

- 9.Place an MP3 CD that contains folders into one of the CDMIX3's two CD drives.
- 10.When the Disc is ready, the LCD display will change from "READ" to displaying the folder name.
- 11. Press the FOLDER button. The LCD display will flash "FOLDER". Use the TRACK search buttons to scan through the named folders contained on the disc. Press the FOLDER button again to select a folder. LCD display will flash "TRACK LIST".
- You may now search tracks contained within the selected folder using the TRACK search buttons to scan through the 12.tracks contained within the folder.

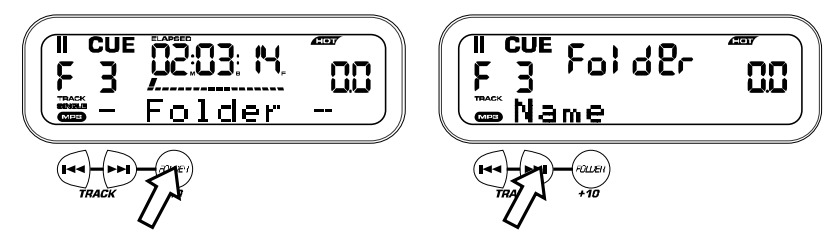

## **ANGLEICHEN DER TAKTE PRO MINUTE**

Gleichen Sie das Tempo an, indem Sie sowohl die Musik von SPIELER 1 als auch SPIELER 2 abhören und die Tonlage angleichen. Falls das Tempo der Musik des gewählten CD-Spielers im Vergleich zum Tempo des anderen Spielers langsam ist, bewegen Sie den Schieberegler auf die ( + )-Seite und passen Sie das Tempo an. Falls schneller, bewegen Sie den Schieberegler auf die ( - )-Seite. Die folgende Abbildung zeigt den Fall, in welchem die Tonlage von SPIELER 2 der Tonlage der Musik, welche auf SPIELER 1 abgespielt wird, angepasst wird.

1. Drücken Sie "PLAY/PAUSE", um SPIELER 1 zu starten. PLAYER 1 spielt

2. Drücken Sie "PLAY/PAUSE", um SPIELER 2 zu starten. Beide CD-Spieler spielen CDs ab.

3. Hören Sie SPIELER 2 über Ihren Kopfhörer ab. Falls der Takt auf Kanal 2 (im Kopfhörer) schneller als der von Kanal 1 ist, verlangsamen Sie den Takt von Kanal 2 mit der Tonlagensteuerung.

4. Falls der Takt auf Kanal 2 (im Kopfhörer) langsamer als der von Kanal 1 ist, erhöhen Sie den Takt mit der Tonlagensteuerung.

#### **ANPASSUNG DES TAKTS DURCH DIE TONLAGENVERÄNDERUNG**

Falls Sie entdecken, daß die TPMs (Takte pro Minute oder das Tempo) zwar gleich sind, doch die Trommelschläge nicht übereinstimmen, müssen Sie vorübergehend die Tonlage verändern. Die folgende Abbildung zeigt Ihnen, wie man den Takt von SPIELER 2 mit dem Takt der Musik, welche auf SPIELER 1 abgespielt wird, in Einklang bringt. (Dieser Vorgang kann auf jedem der beiden SPIELER durchgeführt werden).

#### **Nachdem Sie die TPMs in Einklang gebracht haben, verändern Sie die Tonlage wie folgt:**

Falls SPIELER 2 schneller ist, drehen Sie das Jog-Rad gegen den Uhrzeigersinn.

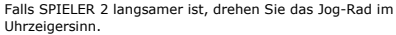

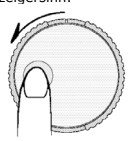

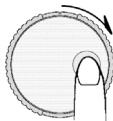

Die Tonlage verändert sich automatisch während das Jog-Rad gedreht wird. Je schneller Sie das Rad drehen, umso mehr verändert sich die Tonlage. Ein Loslassen des Rads bringt die Musik wieder zur originalen Tonlage zurück. (Die TPMs sind also wieder gleich.)

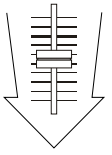

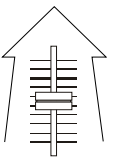

## **BEISPIELE ZUM MIXEN MIT BEIDEN CD-SPIELERN**

Während SPIELER 1 eine CD abspielt, legen Sie eine Disc in SPIELER 2 und wählen Sie Ihr nächstes Musikstück aus, bringen Sie die<br>Tonlage in Einklang mit dem Musikstück auf SPIELER 1 und wenn Sie fertig sind, blenden Sie mi

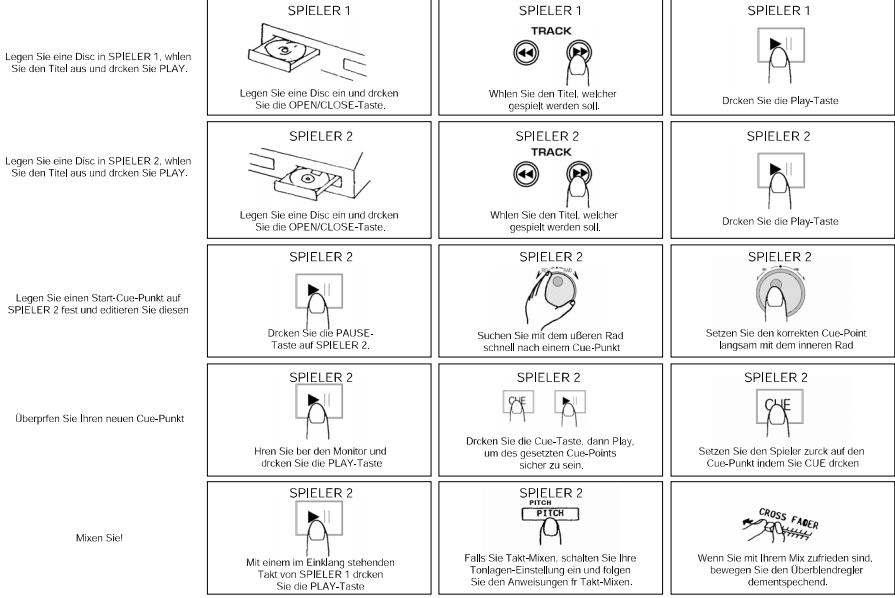

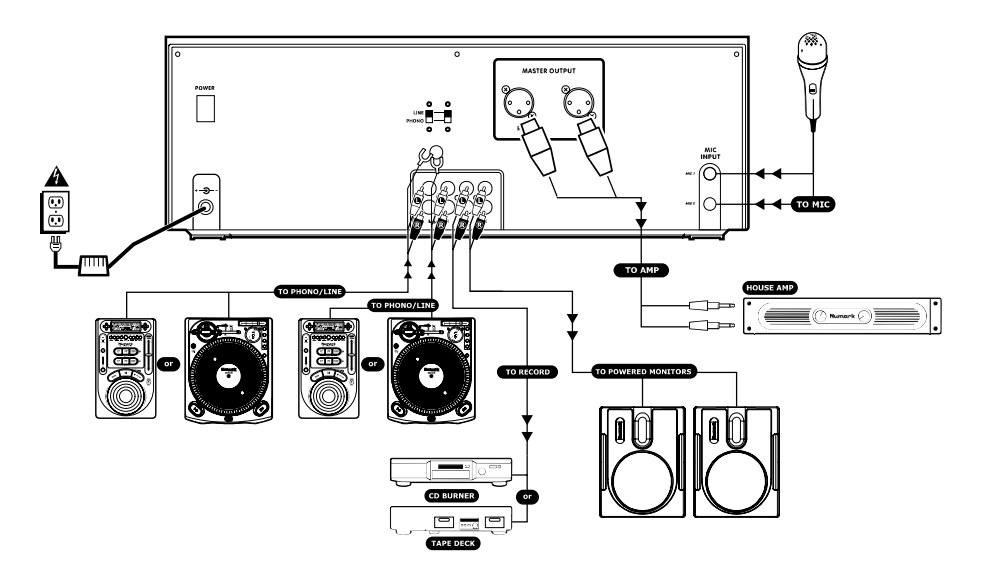

## **MONTAGGIO RAPIDO CDMIX3 (ITALIANO)**

- 1. Verificare che tutti gli elementi elencati sul frontespizio di questo manuale siano inclusi nella confezione.
- **PRIMA DI UTILIZZARE IL PRODOTTO 2.LEGGERE IL LIBRETTO DELLE ISTRUZIONI DI SICUREZZA.**
- Esaminare attentamente lo schema di 3.montaggio.
- 4. Posizionare la console CDMIX in modo adeguato all'operazione.
- 5. Assicurarsi che tutti i dispositivi siano spenti e che tutti i fader e le manopole di guadagno siano a "zero".
- Collegare tutti gli ingressi stereo come 6.indicato nello schema.
- Collegare le uscite stereo all'amplificatore(i), 7.alle piastre di registrazione e/o altre sorgenti audio.
- 8. Collegare tutti gli apparecchi alla corrente C.A.
- Accendere tutto nel seguente ordine: 9.
- sorgenti di ingresso audio (cioè le piastre o i lettori CD)
- •il CDMIX3
- • per ultimi, tutti gli amplificatori o i dispositivi di uscita
- Al momento dello spegnimento, invertire 10.sempre questa operazione,
- •spegnendo gli amplificatori,
- il CDMIX3

•

•

- per ultimi, tutti i dispositivi di ingresso
- 11. Andare sul sito http://www.numark.com per la registrazione del prodotto.

*Potrete trovare ulteriori informazioni relative a questo prodotto sul sito http://www.numark.com*

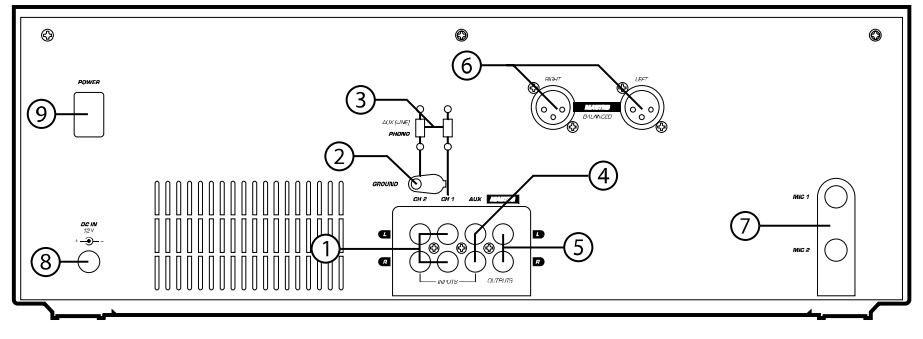

#### **COLLEGAMENTI POSTERIORI**

- 1. **Ingressi Canale:** Jack RCA non bilanciati per il collegamento di sorgenti esterne. L'ingresso Phono/Linea viene selezionato utilizzando il commutatore situato sul pannello anteriore. Utilizzando questi jack è possibile collegare giradischi, VCR HiFi, macchine a cassette e reel-toreel, macchine DAT, lettori CD, laser disc, tuner, e perfino sintetizzatori o altre console di missaggio. **NOTA:** *Inserire sorgenti audio mono negli ingressi di sinistra e di destra utilizzando un cavo connettore a "Y".*
- 2. **GND:** Questo connettore a vite va utilizzato per collegare giradischi o altri apparecchi che richiedono una messa a terra
- **Line/Phono Input Switch:** Viene usato per 3.permettere la connessione di apparecchi a livello di linea o phono negli ingressi di canale. Quando viene selezionato l'ingresso Phono, il segnale è alimentato direttamente dai pre-amplificatori RIAA phono di alta qualità. Utilizzare questa posizione unicamente per le piastre. Le sorgenti a livello di linea sovraccaricheranno i phono pre-amp, sensibili, e suoneranno molto male, quindi bisogna sempre

ricordarsi di commutare l'interruttore linea/phono su linea prima di collegare sorgenti di linea.

- 4. **Third Line Input:** Plug in a third line level device such as a tape deck or additional CD player here.
- 5.**Stereo Master Outputs:** Unbalanced RCA
- connectors controlled by the **Master** fader. 6.**Uscite Stereo Master Bilanciate (XLR):**
- connettori di tipo XLR a bassa impedenza regolati dal Master fader.
- **Ingresso Mic:** Inserire qui un microfono a 1/4". 7.
- 8. **AC In:** Questa console di missaggio è progettata per funzionare con i cavi di alimentazione forniti con l'apparecchio. Ad alimentazione scollegata, inserire il cavo per prima cosa nella console, quindi inserirlo nella presa.
- 9. **Interruttore di Alimentazione:** Utilizzare questo interruttore per accendere la console dopo aver collegato tutti gli ingressi per prevenire eventuali danni all'apparecchio. Accendere la console prima degli amplificatori, e spegnere gli amplificatori prima della console.

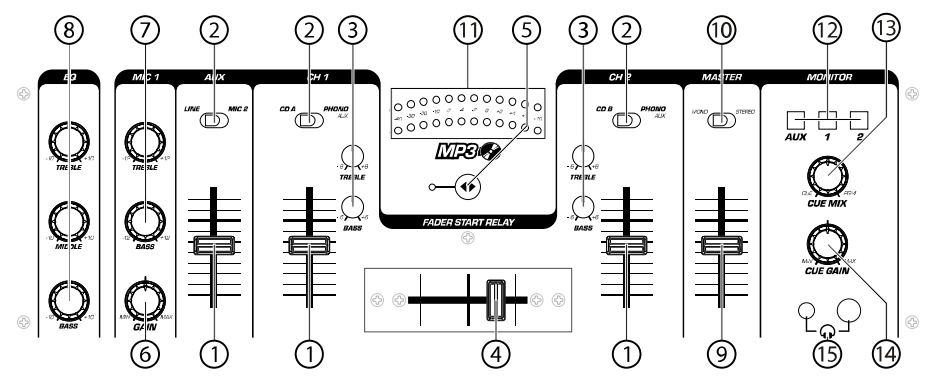

### **CONFIGURAZIONE PANNELLO ANTERIORE**

- 1. **Fader Ingressi:** Controlla i singoli livelli di sorgente nel mix.
- **Interruttore selettore di ingressi** Seleziona la 2.sorgente che sarà attiva sul canale, a seconda di cosa è stato collegato alla sezione degli ingressi sul pannello posteriore.
- 3. **2-Band Stereo Equalizer (EQ) -** compensates for differences in source material sound quality.
- 4. **Crossfader Sostituibile** – Ottiene passaggi puliti tra i due canali di ingresso. "Hard left" seleziona il Channel 1. "Hard right" seleziona il Channel 2. Con il crossfader centrato, entrambi i canali assegnati sono attivi. Usare il crossfader per passaggi veloci e continui da un canale all'altro

*Nota: Il cursore è sostituibile dal'utente caso mai si dovesse usurare. Svitare le due grosse viti che lo fissano in posizione, tirarlo fuori sollevandolo escollegarne il cavo. Fissare nuovamente il nuovo crossfader e riavvitare il coperchio sull'apparecchio ora siete di nuovo in corsa!*

- 5. **Fader Start** – La sua attivazione consente di avviare i lettori CD dal crossfader. Un movimento da sinistra a destra avvierà il lettore CD destro e metterà in pausa il lettore CD sinistro .
- 6.Fader Ingresso Mic - Regola il livello del microfono.
- **Mic 1 Equalizer (EQ) –** Adjusts microphone 1 7.treble and bass levels.
- **EQ Stereo**  Regola l'equalizzazione finale 8.dell'uscita master degli acuti, medi e bassi.
- 9. **Master Fader** – Controlla il livello globale delle uscite
- **Commutatore Stereo/Mono**  Cambia l'uscita 10.Master da Mono a Stereo
- 11. **LED METER** – Indica il livello dell'uscita Master. 12.**Channel Monitor Selector –** Used to route channel
- audio to your headphones for cueing.
- 13.**Cue Mix Control –** Adjusts the headphone blend of
- master output (PGM) and monitor (CUE) sound. **Livello Cuffie** Regola il volume di cue. 14.
- 15. **Jack Cuffie** – Usato per collegare prese da 1/8" o 1/4" per il monitoraggio audio con le cuffie.

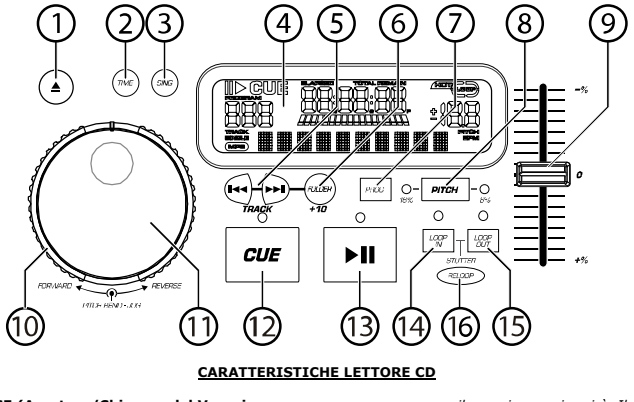

1. **OPEN/CLOSE (Apertura/Chiusura del Vassoio del Disco) –** Va premuto per caricare o estrarre il disco. Ciascuna pressione aprirà o chiuderà il vassoio. *NOTA: Se il disco non è stato messo in* 

*pausa il vassoio non si aprirà. Il vassoio si chiuderà automaticamente dopo 30 secondi.*

 $\overline{2}$  **TIME (Tasto Time) –** Commuta il tempo visualizzato a display tra tempo di riproduzione trascorso, tempo rimanente sulla singola traccia e tempo rimanente sull'intero CD.

- 3. **CONT/SING –** Premuto una o due volte, provoca la riproduzione di una singola traccia o di tutte le tracce, in ordine.
- 4. **DISPLAY LCD -** Indica le funzioni in corso sul CD. Le funzioni verranno descritte nel prossimo paragrafo.
- 5. **TRACK (Tasti Track) –** Servono a scegliere le tracce da riprodurre.
- 6. **Folder/ +10 –** Selects folder from which tracks are to be played. On a disc which contains no folders, this button is used to advance tracks in increments  $of 10$
- **PROGRAM –** Premendo questo tasto l'apparecchio 7.si ferma e si accende l'indicatore di programma. Selezionare ciascuna traccia da riprodurre e premere il tasto PROGRAM tra una selezione e l'altra. È possibile programmare fino a 30 tracce. Premere PLAY per avviare il programma. Per uscire e cancellare il programma, mantenere la pressione sul tasto program per più di 2 secondi ad apparecchio fermo, aprire il vassoio del disco, o disconnettere l'alimentazione.
- **PITCH (Tasto Pitch) -** Attiva il Pitch Slider. To 8.alternate between  $\pm 8\%$  and  $\pm 16\%$ , press and hold PITCH button. LED will indicate active setting.
- 9. **PITCH SLIDER -** Il pitch può essere modificato fino a ±16% premendo il tasto PITCH in modo da accendere il LED del PITCH, e facendo scorrere il fader. Il pitch non verrà modificato se il LED è spento.
- 10. **ROTELLA SEARCH (ANELLO ESTERNO) -** 3 velocità di ricerca delle canzoni in avanti e 3 indietro. Più viene ruotata la rotella in ciascuna direzione, maggiore sarà la velocità di ricerca della musica.
- **ROTELLA PITCH BEND/JOG (ANELLO**  11.**INTERNO) -** La rotella jog wheel assolve a 2 funzioni, a seconda della modalità corrente. Regola una ricerca lenta di frame quando il CD non è in corso di riproduzione. Per

impostare un nuovo punto cue dei frame, far ruotare la rotella, quindi premere play quando è stata determinata la posizione corretta. Premere CUE per tornare al "PUNTO CUE".

- b) Quando entrambi i lettori CD stanno riproducendo un CD, la funzione pitch bend permette il posizionamento del beat dei bassi in modo tale da accordarli dopo che è stato accordato il pitch di ciascun disco. Ciascun lettore può "recuperare" o "perdere terreno" per accordarsi all'altro lettore. La jog wheel piegherà temporaneamente il pitch della musica se la canzone è già in corso di riproduzione , con una rotazione in senso orario per accelerare o in senso antiorario per rallentare. Modificando il pitch di un disco rispetto al pitch dell'altro disco, è possibile accordare i beat.
- **CUE –** La pressione del tasto CUE durante la 12.riproduzione fornisce un punto di ritorno al punto in cui è stat avviata la riproduzione. Se PAUSE viene impiegato prima di CUE, quello diventerà il punto cue. Una pressione alternata dei tasti PLAY e CUE permette la riproduzione del CD dalla stessa posizione per un numero qualsiasi di volte. Il LED del CUEsi accenderà dal momento in cui viene premuto il tasto CUE fino a quando il CD viene nuovamente impostato alla posizione di avvio della riproduzione. Un'illuminazione fissa di questo LED indica una condizione operativa.
- 13. **START/PAUSE (Tasto Play/Pause) –** Ciascuna pressione del tasto Play/Pause provoca il passaggio dalla riproduzione alla pausa e viceversa.
- 14. **LOOP IN** – Used for setting a start loop point and new cue points during playback.
- 15. **LOOP OUT –** Used for setting the end loop point and releasing the loop action.
- 16. **RELOOP / STUTTER –** Depending on mode, as explained further, this button is used for either repeating a previously set loop or seamlessly stuttering on the last set cue point.

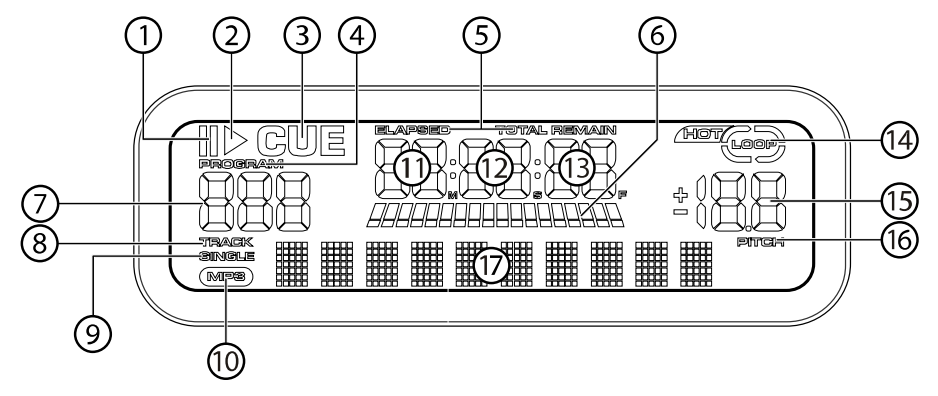

## **CARATTERISITCHE DISPLAY LCD**

- 1.**PAUSE:** Attivo quando l'apparecchio è in pausa.
- 2. **PLAY:** Ativo quando l'apparecchio riproduce un CD. 3.**CUE:** Lampeggia quando l'apparecchio sta
- impostando un punto cue. È acceso in maniera fissa in pausa e al punto cue.
- 4. **PROGRAM:** Usato per pre-programmare l'ordine di riproduzione automatica delle tracce. Questa è un'ottima funzione nel caso in cui si debba lasciare il lettore CD da solo.
- **TIME MODE:** (Elapsed) mostra il tempo trascorso in 5.via di riproduzione.(Remain) mostra il tempo rimasto di una traccia specifica. Questa funzione è comandata tramite il TASTO TIME.
- **TIME BAR:** Mostra il tempo rimanente o quello 6.trascorso, a seconda dell'impostazione del TASTO TIME.
- **TRACK NUMBER:** Shows the current track that the 7.unit is playing. While searching folders, the selected folder is displayed, denoted by the letter "F"
- 8.**TRACK:** Lights while unit is in Track Play mode.
- 9. **SINGLE:** Mostra quando l'apparecchio è impostato per riprodurre una traccia per volta. Quando non è

acceso, il CD rirodurrà in maniera continua tutte le tracce. Questa funzione è comandata tramite il TASTO SING/CONT.

- 10.**MP3:** Lit when unit is playing an MP3 file.
- 11. **MINUTES:** Mostra i minuti trascorsi o rimanenti, a seconda dell'impostazione.
- 12. **SECONDS:** A seconda dell'impostazione, mostra i secondi trascorsi o rimanenti.
- **FRAMES:** Il lettore CD suddivide un secondo in 75 13.frame per effettuare un cueing preciso. Questo mostra i frame trascorsi o rimanenti a seconda dell'impostazione
- 14.**LOOP:** Indicates when loop is actively playing.
- 15. **PITCH:** Shows the percentage change in pitch. **PITCH:** È acceso quando il TASTO PITCH è attivo. 16.
- 17. **MATRIX DISPLAY:** Displays CD Text or MP3 Tag information. If reading a disc with no encoding, display will read "NO TEXT". Also displays folder names while searching through folders.

## **OPERAZIONI PLAY / PAUSE e CUE**

#### **PLAY e CUE**

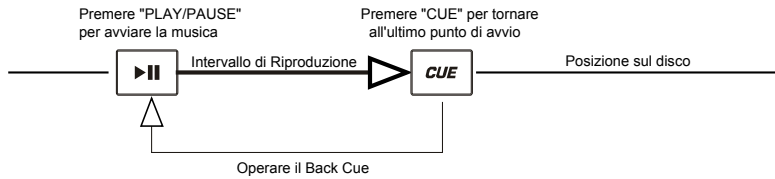

Premendo il tasto "PLAY/PAUSE" il disco viene avviato. La pressione del tasto "CUE" imposterà il disco sull'ultima posizione in cui era stato avviato. Questo viene chiamato punto cue. Premendo i tasti "PLAY/PAUSE" e "CUE" in maniera alternata, il disco può tornare ad essere avviato dal punto cue quante volte si vuole. Questa funzione prende il nome di back cue.

## **PLAY, PAUSE e CUE**

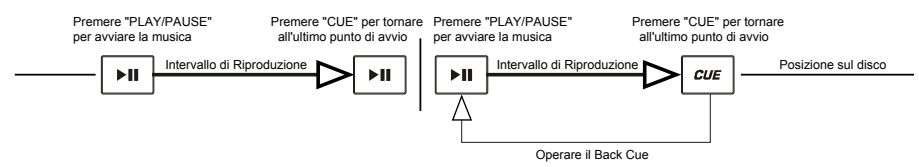

Quando la riproduzione è stata interrotta momentaneamente e quindi ripresa, la posizione di ritorno per il back cue verrà aggiornata su questa nuova posizione.

#### **EDITARE IL PUNTO CUE**

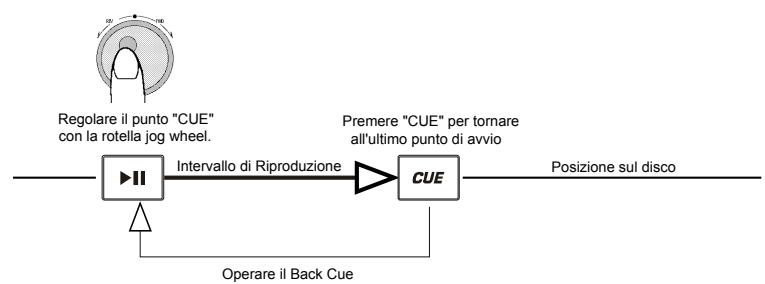

Quando il selettore interno viene ruotato quando è già stato impostato un punto cue, è possibile localizzare un nuovo punto cue. Il<br>lettore CD riprodurrà ripetutamente piccole parti del CD man mano che vi spostate verso la "PLAY/PAUSE" e quindi "CUE" viene confermato che il nuovo punto cue è accettabile.

### **USING THE FOLDER SEARCH FEATURE**

One way to organize the MP3 files on your CD's is by using Folders. Folders make it easier to find the music you want quickly. The CDMIX3 is set up to navigate folders, making it the ideal tool for the professional DJ.

Note that the Track +10 feature is not available when a disc that contains folders is inserted into the drive. This feature is only used with discs that do not contain folders.

The CDMIX3 Folder Search feature is easy to use.

- 13.Place an MP3 CD that contains folders into one of the CDMIX3's two CD drives.
- 14.When the Disc is ready, the LCD display will change from "READ" to displaying the folder name.
- 15. Press the FOLDER button. The LCD display will flash "FOLDER". Use the TRACK search buttons to scan through the named folders contained on the disc. Press the FOLDER button again to select a folder. LCD display will flash "TRACK LIST".
- You may now search tracks contained within the selected folder using the TRACK search buttons to scan through the 16.tracks contained within the folder.

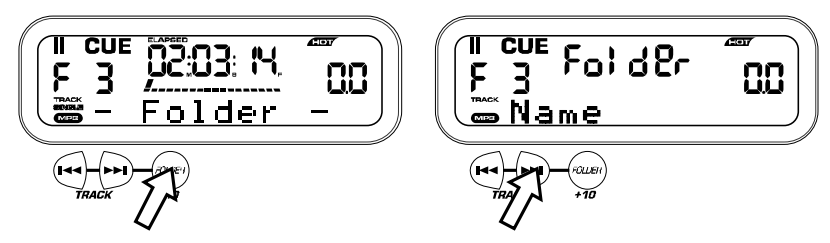

#### **ACCORDARE i BATTITI AL MINUTO**

Accordare il tempo monitorando la musica del PLAYER 1 e del PLAYER 2 a orecchio e regolando il pitch. Quando il tempo della musica del lettore CD selezionato, paragonato al tempo dell'altro lettore, è lento, muovere il cursore verso il lato ( + ) e accordare il tempo. Quando è più veloce, muovere il cursore del pitch verso il lato ( - ). La seguente immagine illustra il caso di accordo del pitch del PLAYER 2 al pitch della musica riprodotta sul PLAYER 1.

1. Premere PLAY/PAUSE per avviare il PLAYER 1. PLAYER 1 è in riproduzione

2. Premere PLAY/PAUSE per avviare il PLAYER 2 Entrambi i lettori CD stanno riproducendo dischi.

3. Ascoltare il PLAYER 2 in cuffia. Se il beat del channel 2 (in cuffia) è più veloce di quello del channel 1, rallentare il beat del channel 2 utilizzando il comando del pitch.

4. Se il beat del channel 2 (in cuffia) è più lento di quello del channel 1, accelerare il beat utilizzando il comando del pitch.

## **ACCORDARE IL BEAT UTILIZZANDO IL PITCH BEND**

Nel caso in cui il BPM (Battiti Al Minuto o Tempi) sia lo stesso, ma il ritmo delle percussioni non corrisponda, sarà necessario modificare temporaneamente il pitch. La figura sottostante illustra come abbinare il beat del PLAYER 2 a quello della musica riprodotta sul PLAYER 1. (Questo procedimento può essere effettuato su entrambi i PLAYER, indifferentemente).

#### **Dopo aver accordato il BPM, regolare temporaneamente il pitch come segue:**

Quando il PLAYER 2 è in anticipo, ruotare la jog wheel in senso antiorario

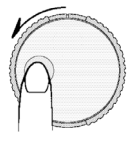

Quando il PLAYER 2 è in ritardo, ruotare la jog wheel in senso orario

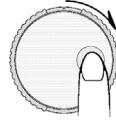

Il pitch cambia automaticamente durante la rotazione della jog wheel. Più la rotella verrà ruotata velocemente, maggiore sarà il cambiamento. Rilasciando la rotella si torna al pitch originale. (Cosicchè i BPM saranno nuovamente uguali.)

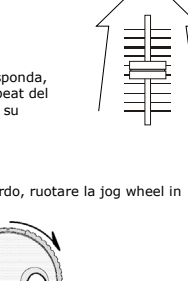

**ESEMPIO DI MISSAGGIO EFFETTUATO UTILIZZANDO ENTRAMBI I LETTORI DEL LETTORE CD**<br>Durante la ripoduzione di un disco sul PLAYER 1, caricare un disco nel PLAYER 2 e selezionare la traccia successiva, regolare il pitch<br>accorda

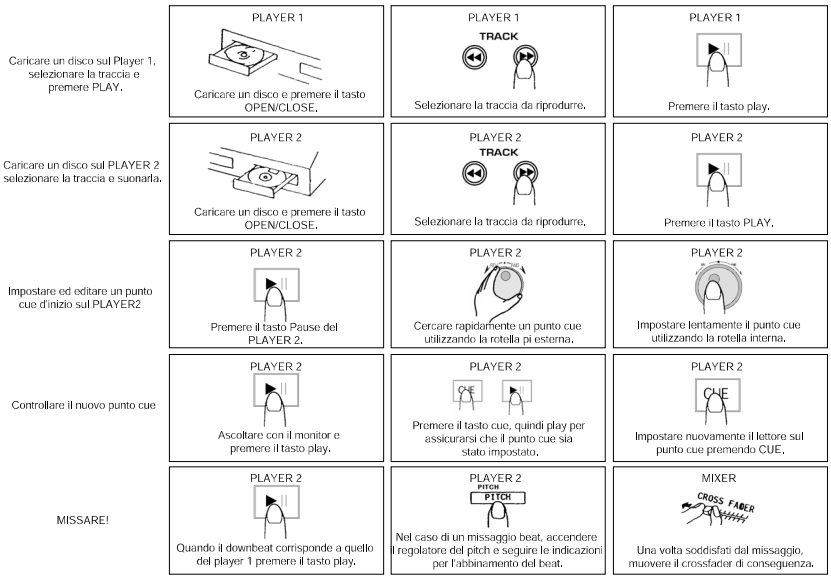

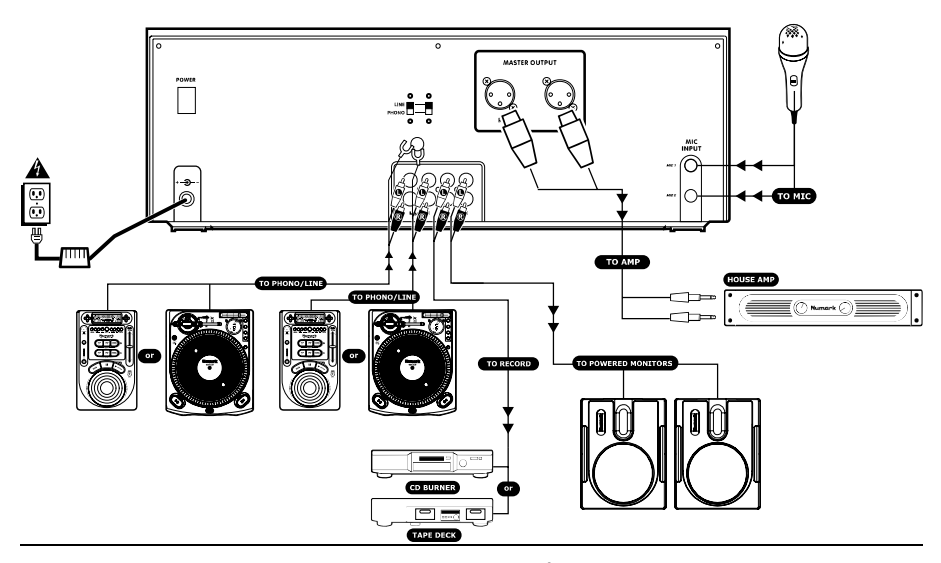

## **GUIDE D'INSTALLATION SIMPLIFIÉE (FRANÇAIS)**

- 1. Assurez-vous que tous les articles énumérés sur la page couverture de ce guide sont inclus dans la boîte.
- **LIRE LE LIVRET DES CONSIGNES DE SÉCURITÉ 2.AVANT D'UTILISER LE PRODUIT.**
- Examinez bien le schéma d'installation. 3.
- 4. Placer la station de mixage CDMIX dans une position appropriée pour l'utilisation.
- 5. Assurez-vous que tous les appareils sont hors tension et que tous les atténuateurs et le gain sont réglés à « zéro ».
- 6. Connecter toutes les sources d'entrée tel qu'indiqué sur le schéma.
- Brancher toutes les sorties aux amplificateurs de 7.puissance, aux lecteurs de cassette et aux sources audio.
- Branchez tous les appareils à une prise de courant 8.alternatif (AC).
- 9. Mettre tous les appareils sous tension dans l'ordre suivant :
	- sources d'entrée audio (i.e. tourne-disque ou •lecteurs de disques compacts)
	- •CDMIX3
	- • en dernier, tous amplificateurs ou appareils de sortie
- Pour mettre hors tension, toujours inverser 10.l'opération :
	- • Éteindre les amplificateurs
		- CDMIX3

•

- •En dernier, tous les appareils d'entrée
- 11. Allez à http://www.numark.com pour enregistrer le produit.

*Plus d'information sur ce produit est disponible au site internet http://www.numark.com*

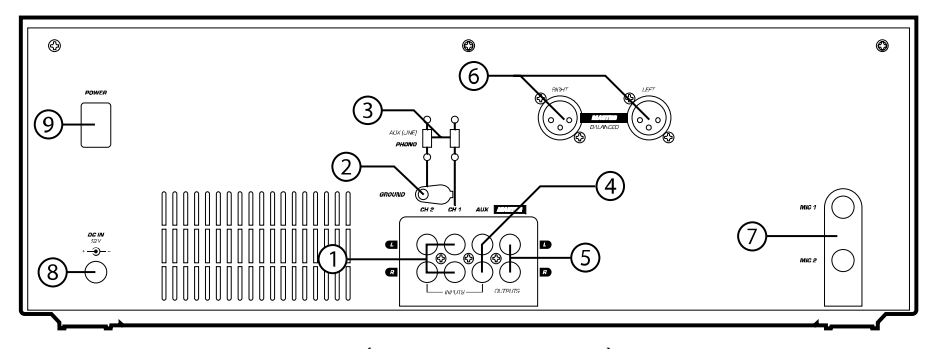

### **CARACTÉRISTIQUES DU PANNEAU ARRIÈRE**

1. **Entrées canaux :** Des entrées RCA asymétriques pour brancher des sources externes. L'entrée Phono/Line est sélectionnée en activant l'interrupteur sur le panneau avant. Tournedisques, magnétoscopes à vidéocassette HIFI, magnétophones à bobines, appareils audionumériques, lecteurs CD, disques lasers, syntoniseurs, même des synthétiseurs ou autres consoleS de mixage peuvent être connectés à ces entrées. **NOTE :** *Branchez des sources audio mono dans les entrées gauches et droites en utilisant un connecteur de câble en Y.*

- **GND :** Ce raccord à vis doit être utilisé pour 2.brancher toutes platines et autres dispositifs qui ont besoin d'une mise à terre.
- **Line/Phono Input Switch :** Permet de brancher 3.des appareils à niveau de ligne ou phono aux entrées canaux. Lorsque Phono est sélectionné, le

signal est acheminé directement aux préamplificateurs RIAA de qualité supérieure. Utilisez cette position uniquement pour les tournedisques. Les sources à niveau de ligne vont surcharger les préamplis phono sensible est le son sera mauvais. Alors, assurez vous de mettre l'interrupteur PHONO/LINE à LINE avant de brancher vos sources à niveau ligne.

- 4. **Third Line Input:** Plug in a third line level device such as a tape deck or additional CD player here.
- 5. **Stereo Master Outputs:** Unbalanced RCA connectors controlled by the **Master** fader.
- 6. **Sortie stéréo principale symétrique (XLR) :** Connecteurs à faible impédance de type XLR contrôlé par l'atténuateur principal.
- 7. **Entrée micro :** Branchez les microphones ¼ po dans cette entrée.
- **Prise d'alimentation CA :** Cette station de mixage 8.est conçue pour fonctionner avec le câble d'alimentation fourni. Lorsque le courant est coupé, brancher d'abord le câble d'alimentation dans la station de mixage, puis dans la prise de courant.
- 9. **Interrupteur d'alimentation :** Utiliser cet interrupteur pour mettre en marche la station de mixage uniquement après avoir branché tous les appareils afin d'éviter d'endommager votre équipement. Mettre la station de mixage sous tension avant de mettre en marche les amplificateurs, et mettre les amplificateurs hors tension avant la station de mixage.

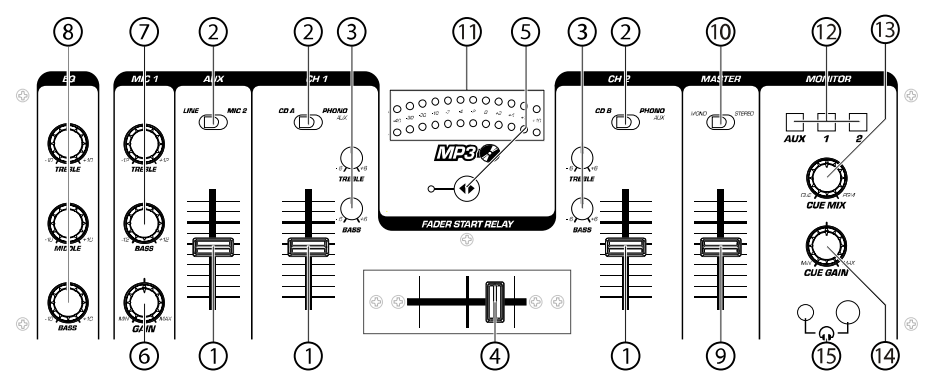

## **CARACTÉRISTIQUES DU PANNEAU AVANT**

- 1. **Entrée Atténuateur :** Contrôle le niveau individuel des sources dans le mix.
- **Interrupteur d'entrée :** Détermine la source sous  $\overline{2}$ tension pour ce canal en fonction des appareils branchés aux entrées sur le panneau arrière.
- 3. **2-Band Stereo Equalizer (EQ) -** compensates for differences in source material sound quality.
- 4. **Crossfader remplaçable :** Permet de faire des transitions nettes entre les deux canaux d'entrées. Lorsque le crossfader est déplacé à l'extrême gauche, le canal 1 est sous tension, lorsque qu'il est déplacé à l'extrême droite, le canal 2 est sous tension. Lorsque le crossfader est au centre, les deux canaux sont sous tension. Utilisez le crossfader pour faire des transitions nettes d'un canal à l'autre.

*Note : Le crossfader est remplaçable en cas de panne. Simplement dévisser les deux vis qu'il le retiennent, le soulevez et débranchez son câble. Remplacez le avec un crossfader et revissez la plaque de montage à l'appareil. - Et vous êtes en affaires!*

 **Fonction auto-start de l'atténuateur :** Cette 5.fonction permet le démarrage du lecteur CD à partir du crossfader. Le déplacement de gauche à droite

démarre le lecteur CD droit et pause le lecteur CD gauche.

- 6. **Atténuateur de l'entrée micro :** Ajuste le niveau du microphone.
- 7. **Mic 1 Equalizer (EQ) –** Adjusts microphone 1 treble and bass levels.
- **Stéréo EQ** : Ajuste l'égalisation des aigus, des moyens 8.et des graves du signal principal.
- 9. **Atténuateur principal :** Contrôle le niveau de sortie général.
- 10. **Bouton Stéréo/Mono :** Permet de modifier la sortie principale du mode mono à stéréo.
- 11. **Voyant DEL :** Indique le niveau de sortie principale.
- 12. **Channel Monitor Selector** Used to route channel audio to your headphones for cueing.
- 13. **Cue Mix Control** Adjusts the headphone blend of master output (PGM) and monitor (CUE) sound. 14. **Niveau du casque d'écoute :** Permet de régler le
- volume de pré-écoute.
- 15. **Prise casque d'écoute :** Permet de brancher un casque d'écoute de 1/8 po ou de ¼ po.

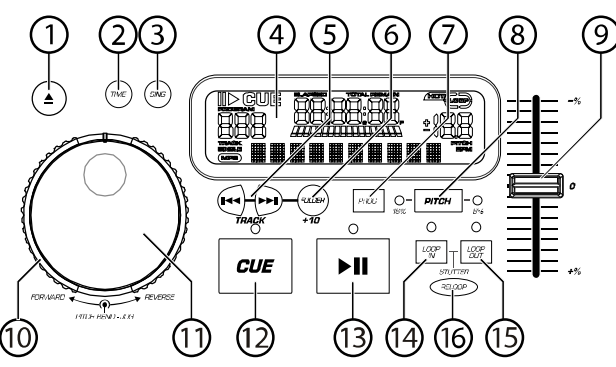

## **CD PLAYER FEATURES**

- 1. **OPEN/CLOSE (Ouvrir/fermer compartiment à disque) -** Appuyez pour insérer ou éjecter un disque. Chaque fois que vous appuyez sur cette touche, le plateau s'ouvre ou se ferme. *NOTE : Le plateau ne s'ouvre que si le disque est en mode pause. Le plateau se ferme automatiquement après 30 secondes.*
- **TIME (Durée) -** Modifie le mode d'affichage de la 2.durée entre le temps écoulé, le temps restant de la piste et le temps restant sur le disque.
- 3. **CONT/SING -** Permet de faire la lecture d'une seule piste ou de toutes les pistes dans l'ordre sur le CD en appuyant une fois ou deux.
- 4. **LCD DISPLAY (AFFICHEUR LCD) -** Indique toutes les fonctions en cours du lecteur CD. Ces fonctions sont vues en détail dans la section suivante.
- **Touches TRACK** Permet de sélectionner la piste à 5.écouter.
- **Folder/ +10 –** Selects folder from which tracks are 6.to be played. On a disc which contains no folders, this button is used to advance tracks in increments of 10
- **Touche PROGRAM -** Lorsque cette touche est 7.enfoncée, le lecteur cesse la lecture et l'indicateur de programme s'allume. Sélectionnez chaque piste à programmer et appuyez sur la touche PROGRAM entre chacunes des sélections. Vous pouvez programmer jusqu'à 30 pistes. Appuyez sur PLAY pour débuter le programme. Pour sortir et effacer le programme, vous pouvez maintenir la touche PROGRAM enfoncée pour plus de 2 secondes lorsque lecteur est arrêté, ouvrir le compartiment à disques ou encore, mettre l'appareil hors tension.
- 8. **Touche PITCH -** Active l'atténuateur de tonalité. To alternate between ±8% and ±16%, press and hold PITCH button. LED will indicate active setting.
- $\Omega$  **Atténuateur de tonalité -** La tonalité peut être modifiée jusqu'à ±16% en appuyant la touche PITCH jusqu'à ce que le PITCH LED (DEL de tonalité) <sup>s</sup>'allume, et en déplaçant ensuite l'atténuateur de tonalité. La tonalité ne peut être modifiée si le PITCH LED est éteint.
- **Cadran de recherche (Cadran extérieur) -** 3 10.vitesses avant et 3 vitesses arrière pour effectuer une recherche au sein d'une piste. Plus vous tournez le cadran rapidement d'un côté ou de l'autre, plus la recherche se fait rapidement.
- 11. **PITCH BEND/JOG WHEEL (Cadran intérieur) -**  La roue JOG à deux utilisations en fonction du mode d'opération :
	- a) La roue permet de faire une recherche à la frame près lorsque le lecteur n'est pas en mode lecture. Pour programmer un nouveau point de référence, tournez la roue jusqu'à ce que vous trouviez la séquence désirée et appuyez sur PLAY. Appuyez sur CUE pour retourner au point de référence.
	- b) Lorsque les deux lecteurs sont en mode lecture, la fonction PITCH BEND permet de synchroniser le tempo après avoir synchronisé la tonalité des deux disques. Les deux lecteurs peuvent augmenter ou diminuer leur vitesse pour se synchroniser à l'autre. Il est possible de modifier la tonalité de la musique même si elle joue déjà en tournant la roue Jog dans le sens des aiguilles d'une montre pour l'accélérer ou dans le sens contraire des aiguilles d'une montre pour la ralentir. En modifiant la tonalité d'un disque pour la synchroniser à l'autre disque, le tempo peut être synchronisé.
- 12. **Touche CUE -** Appuyer sur la touche CUE durant la lecture permet de retourner à la position de départ. Si vous enfoncez la touche PAUSE avant la touche CUE, cet endroit sera le nouveau point de référence. Parcontre appuyer sur la touche PLAY et ensuite sur la touche CUE permet de recommencer la lecture toujours au même endroit plusieurs fois. Le CUE LED (voyant de pré-écoute) s'allume lorsque la touche CUE est enfoncée et ce jusqu'à ce que le lecteur recommence la lecture du CD du point de référence. Une lumière régulière de ce voyant indique que la fonction est en attente.
- 13. **LECTURE/PAUSE (Touche Play/Pause) -** La touche PLAY/PAUSE permet de passer au mode lecture au mode pause et vice versa.
- 14. **LOOP IN** – Used for setting a start loop point and new cue points during playback.
- 15. **LOOP OUT –** Used for setting the end loop point and releasing the loop action.
- 16. **RELOOP / STUTTER –** Depending on mode, as explained further, this button is used for either repeating a previously set loop or seamlessly stuttering on the last set cue point.

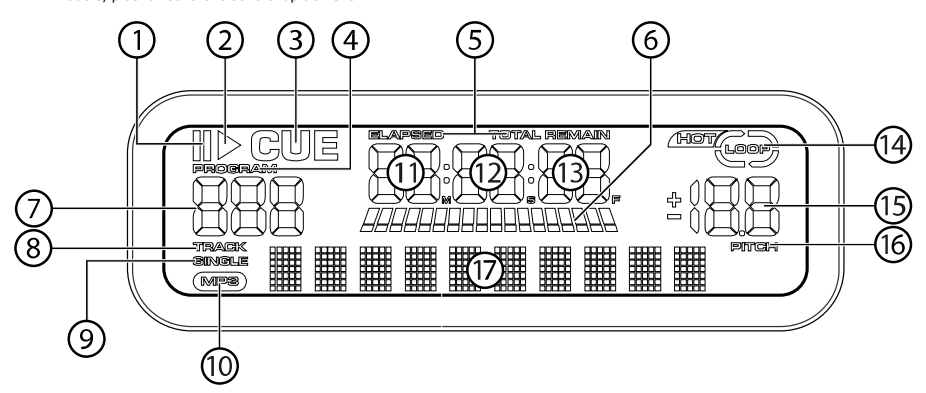

#### **LES CHARACTERISTIQUES DE L'AFFICHEUR LCD**

- 1. **PAUSE :** Activé lorsque le lecteur est en mode pausé.
- 2. **PLAY :** Activé lorsque le lecteur est en mode lecture.
- **CUE :** Clignote lorsque le lecteur programme un 3.point de référence. Allumé lorsque le lecteur est en mode pause au point de référence.
- 4. **PROGRAM :** Activé lorsque le lecteur est programmé pour faire la lecture automatique des pistes dans un ordre prédéterminé. Grâce à ette fonction vous n'êtes pas confiné à surveiller l'appareil.
- 5. **TIME MODE :** (Elapsed) indique le temps écoulé;(Remain) indique le temps qu'il reste avant la fin de la piste. Cette fonction est contrôlée par la touche TIME.
- **TIME BAR :** Indique le temps restant ou le temps 6.écoulé en fonction du mode d'affichage de la touche TIME.
- **TRACK NUMBER:** Shows the current track that the 7.unit is playing. While searching folders, the selected folder is displayed, denoted by the letter F.
- 8.**TRACK:** Lights while unit is in Track Play mode.
- 9. **SINGLE :** Indique que l'appareil est programmé pour faire la lecture d'une seule piste. Lorsque le

voyant est éteint, l'appareil fait la lecture de toutes les pistes. Cette fonction est contrôlée par la touche SING/CONT.

- 10.**MP3:** Lit when unit is playing an MP3 file.
- 11. **MINUTES :** Indique les minutes écoulées ou restantes en fonction du mode d'affichage sélectionné.
- **SECONDS :** Indique les secondes écoulées ou 12.restantes en fonction du mode d'affichage sélectionné.
- **FRAMES :** Le lecteur CD divise une seconde en 75 13.frames pour une recherche plus précise. Indique les

frames écoulées ou restantes en fonction du mode d'affichage sélectionné.

- 14.**LOOP:** Indicates when loop is actively playing.
- 15.**PITCH:** Shows the percentage change in pitch.
- 16. **PITCH :** Allumé lorsque la touche PITCH est activée.
- **MATRIX DISPLAY:** Displays CD Text or MP3 Tag 17.information. If reading a disc with no encoding, display will read "NO TEXT". Also displays folder names while searching through folders.

## **FONCTIONS DE LECTURE/PAUSE ET DE PRÉ-ÉCOUTE**

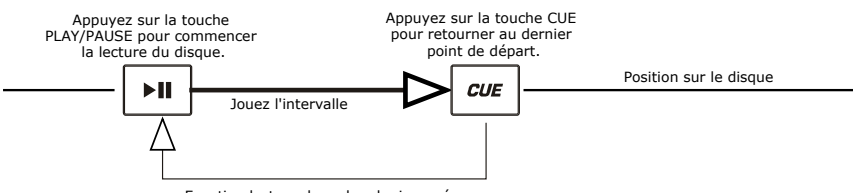

Fonction lecture de recherche inversée

Appuyez sur la touche PLAY/PAUSE pour commencer la lecture du disque. Appuyer sur la touche CUE renvoie la lecture du disque au dernier point de départ. Ce point de départ s'appelle un point de référence. Appuyer sur la touche PLAY et ensuite sur la touche CUE permet de recommencer la lecture toujours au même endroit plusieurs fois. Cette fonction s'appelle la lecture de recherche inversée.

#### **LECTURE/PAUSE ET DE PRÉ-ÉCOUTE**

**LECTURE ET PRÉ-ÉCOUTE** 

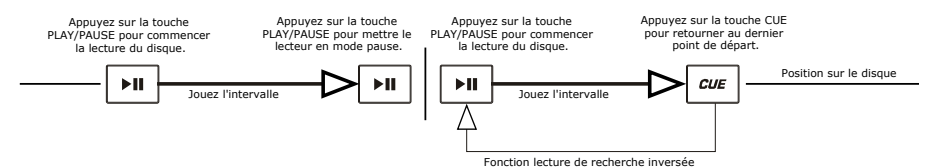

Lorsque la lecture est interrompue et recommencée, le lecteur programme ce nouvel endroit comme la position de retour pour la lecture de recherche inversée.

## **MODIFICATION DU POINT DE RÉFÉRENCE**

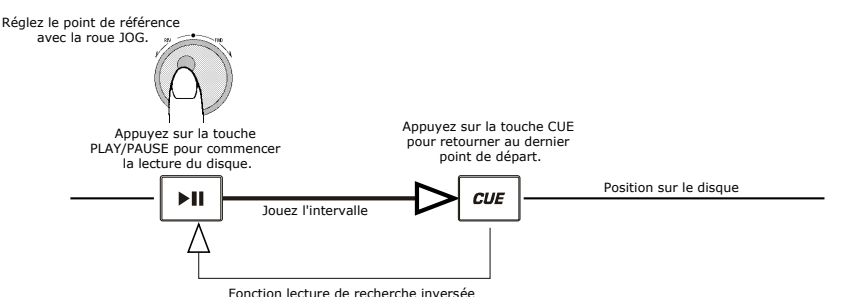

Lorsque vous tournez le cadran intérieur et qu'un point de référence est déjà programmé, vous pouvez en programmer un nouveau. Le lecteur CD joue plusieurs fois des extraits du CD comme vous tournez le cadran à la position désirée. En appuyant sur la touche PLAY/PAUSE et ensuite CUE vous confirmez le nouveau point de référence.

#### **USING THE FOLDER SEARCH FEATURE**

One way to organize the MP3 files on your CD's is by using Folders. Folders make it easier to find the music you want quickly. The CDMIX3 is set up to navigate folders, making it the ideal tool for the professional DJ.

Note that the Track +10 feature is not available when a disc that contains folders is inserted into the drive. This feature is only used with discs that do not contain folders.

The CDMIX3 Folder Search feature is easy to use.

- 17.Place an MP3 CD that contains folders into one of the CDMIX3's two CD drives.
- 18.When the Disc is ready, the LCD display will change from "READ" to displaying the folder name.
- 19. Press the FOLDER button. The LCD display will flash "FOLDER". Use the TRACK search buttons to scan through the named folders contained on the disc. Press the FOLDER button again to select a folder. LCD display will flash "TRACK LIST".
- You may now search tracks contained within the selected folder using the TRACK search buttons to scan through the 20.tracks contained within the folder.

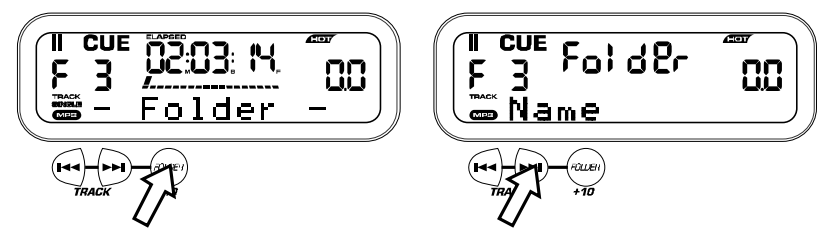

#### **SYNCHRONISER LE BATTEMENT PAR MINUTE**

Synchronisez le tempo de la musique du lecteur 1 et 2 en écoutant et en ajustant la tonalité. Lorsque le tempo de la musique du lecteur sélectionné est plus lent que celui de l'autre lecteur, déplacez l'atténuateur vers ( + ) et synchronisez le tempo. Lorsqu'il est plus rapide, déplacez l'atténuateur vers le ( - ). L'illustration suivante démontre la synchronisation de la tonalité du lecteur 2 avec la tonalité de la musique qui joue sur le lecteur 1.

- 1. Appuyez sur la touche PLAY/PAUSE pour commencer la lecture du lecteur 1. Lecteur 1 est en mode lecture
- 2. Appuyez sur la touche PLAY/PAUSE pour commencer la lecture du lecteur 2 Les deux lecteurs sont en mode lecture
- 3. Écoutez le lecteur 2 avec votre casque d'écoute. Si le tempo du canal 2 (casque d'écoute) est plus rapide que celui du canal 1, diminuez le tempo du canal 2 en utilisant le contrôle de tonalité.
- 4. Si le tempo du canal 2 (casque d'écoute) est plus lent que celui du canal 1, augmentez le tempo en utilisant le contrôle de tonalité.

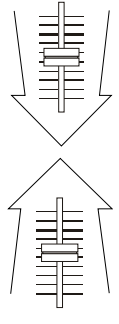

#### **LA SYNCHRONISATION DU TEMPO AVEC LA FONCTION PITCH BEND**

Si toutefois les BPM (Battements par minute ou tempo) sont identiques mais que les basses ne sont pas synchronisées, vous devrez modifier temporairement la tonalité. L'illustration suivante démontre comment synchroniser le rythme du lecteur 2 avec le rythme de la musique qui joue sur le lecteur 1. (Cette procédure peut être faite sur l'un ou l'autre lecteur)

#### **Après avoir synchronisé le BPM, ajustez temporairement la tonalité comme suit :**

Lorsque le lecteur 2 est en avance, tournez la roue JOG dans le sens inverse des aiguilles d'une montre

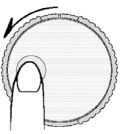

Lorsque le lecteur 2 est en retard, tournez la roue JOG dans le sens des aiguilles d'une montre

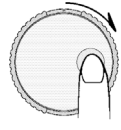

La tonalité change automatiquement en même temps que la rotation de la roue JOG. Plus vous tournez rapidement la roue, plus vous modifiez la tonalité. Lorsque vous relâchez la roue, la tonalité revient à son niveau initial. Les BPM sont à nouveau identiques.

## **UN EXEMPLE DE MIXAGE À L'AIDE DES DEUX LECTEURS DE VOTRE APPAREIL**

En même temps que le lecteur 1 fait la lecture d'un disque, insérez un disque dans le lecteur 2, sélectionnez une piste et synchronisez la<br>tonalité à celle de la piste qui joue sur le lecteur 1. Lorsque vous êtes prêt, uti lecteur 2.

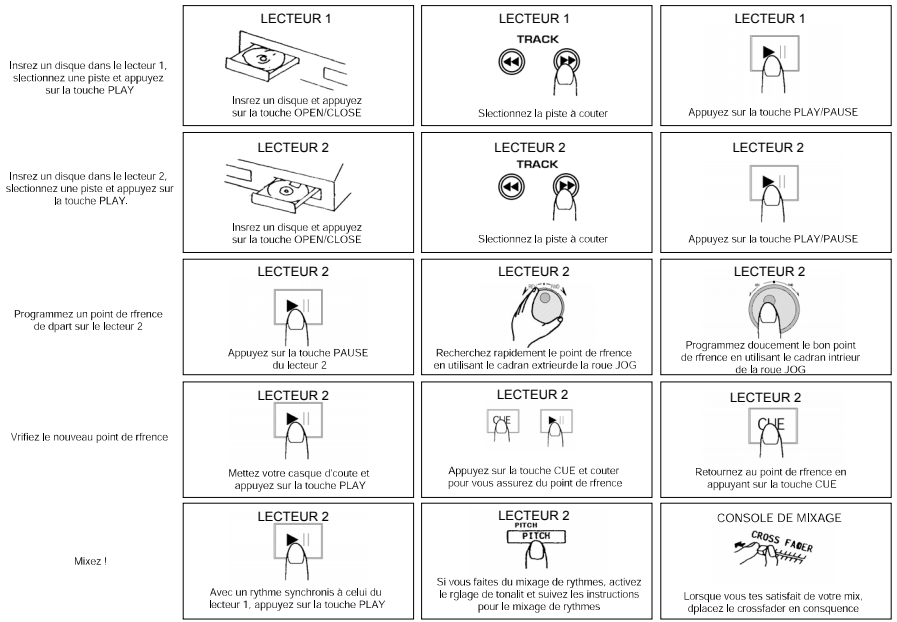

Free Manuals Download Website [http://myh66.com](http://myh66.com/) [http://usermanuals.us](http://usermanuals.us/) [http://www.somanuals.com](http://www.somanuals.com/) [http://www.4manuals.cc](http://www.4manuals.cc/) [http://www.manual-lib.com](http://www.manual-lib.com/) [http://www.404manual.com](http://www.404manual.com/) [http://www.luxmanual.com](http://www.luxmanual.com/) [http://aubethermostatmanual.com](http://aubethermostatmanual.com/) Golf course search by state [http://golfingnear.com](http://www.golfingnear.com/)

Email search by domain

[http://emailbydomain.com](http://emailbydomain.com/) Auto manuals search

[http://auto.somanuals.com](http://auto.somanuals.com/) TV manuals search

[http://tv.somanuals.com](http://tv.somanuals.com/)